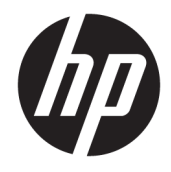

Ghid de referință hardware

© Copyright 2018, 2019 HP Development Company, L.P.

Informatiile cuprinse în acest document pot fi modificate fără înștiințare prealabilă. Singurele garanții pentru produsele și serviciile HP sunt specificate în declarațiile speciale de garanție ce însoțesc respectivele produse și servicii. Nimic din conținutul de față nu trebuie interpretat ca reprezentând o garanție suplimentară. Compania HP nu va fi răspunzătoare pentru erorile tehnice sau editoriale ori pentru omisiunile din documentația de față.

Ediția a treia: iunie 2019

Prima ediție: mai 2018

Cod document: L17284-273

#### **Notificare despre produs**

Acest ghid descrie caracteristicile care sunt comune pentru majoritatea modelelor. Este posibil ca unele caracteristici să nu fie disponibile pe produsul dvs. Pentru a accesa cel mai recent ghid pentru utilizator, mergeti la <http://www.hp.com/support> și urmați instrucțiunile pentru a găsi produsul. Apoi selectați User Guides (Ghiduri pentru utilizatori).

#### **Clauze privind software-ul**

Prin instalarea, copierea, descărcarea sau utilizarea în orice alt mod a oricărui produs software preinstalat pe acest computer, sunteți de acord să respectați condițiile stipulate în Acordul de licență pentru utilizatorul final HP (ALUF). Dacă nu acceptați acești termeni de licență, singurul remediu este returnarea integrală a produsului nefolosit (hardware și software) în cel mult 14 zile pentru o rambursare completă conform politicii de rambursare a vânzătorului.

Pentru orice alte informații sau pentru a solicita o rambursare completă a prețului computerului, contactați vânzătorul.

### **Despre acest ghid**

Acest ghid prezintă informații de bază despre modul în care se face upgrade la acest model de computer.

- AVERTISMENT! Indică o situație periculoasă care, dacă nu este evitată, **poate** cauza vătămări grave sau decesul.
- A **ATENȚIE:** Indică o situație periculoasă care, dacă nu este evitată, **poate** cauza rănire minoră sau moderată.
- **IMPORTANT:** Indică informații considerate importante, dar care nu au legătură cu situații periculoase (de exemplu, mesaje referitoare la daune materiale). Avertizează utilizatorul că nerespectarea întocmai a tuturor instrucțiunilor din cadrul unei proceduri poate avea ca rezultat pierderea de date sau deteriorarea componentelor hardware sau software. De asemenea, conține informații esențiale pentru a înțelege o noțiune sau pentru a realiza o activitate.
- **EX NOTĂ:** Conține informații suplimentare care scot în evidență sau completează puncte importante din textul principal.
- ☆ **SFAT:** Oferă indicii utile pentru realizarea unei activități.

# **Cuprins**

С.

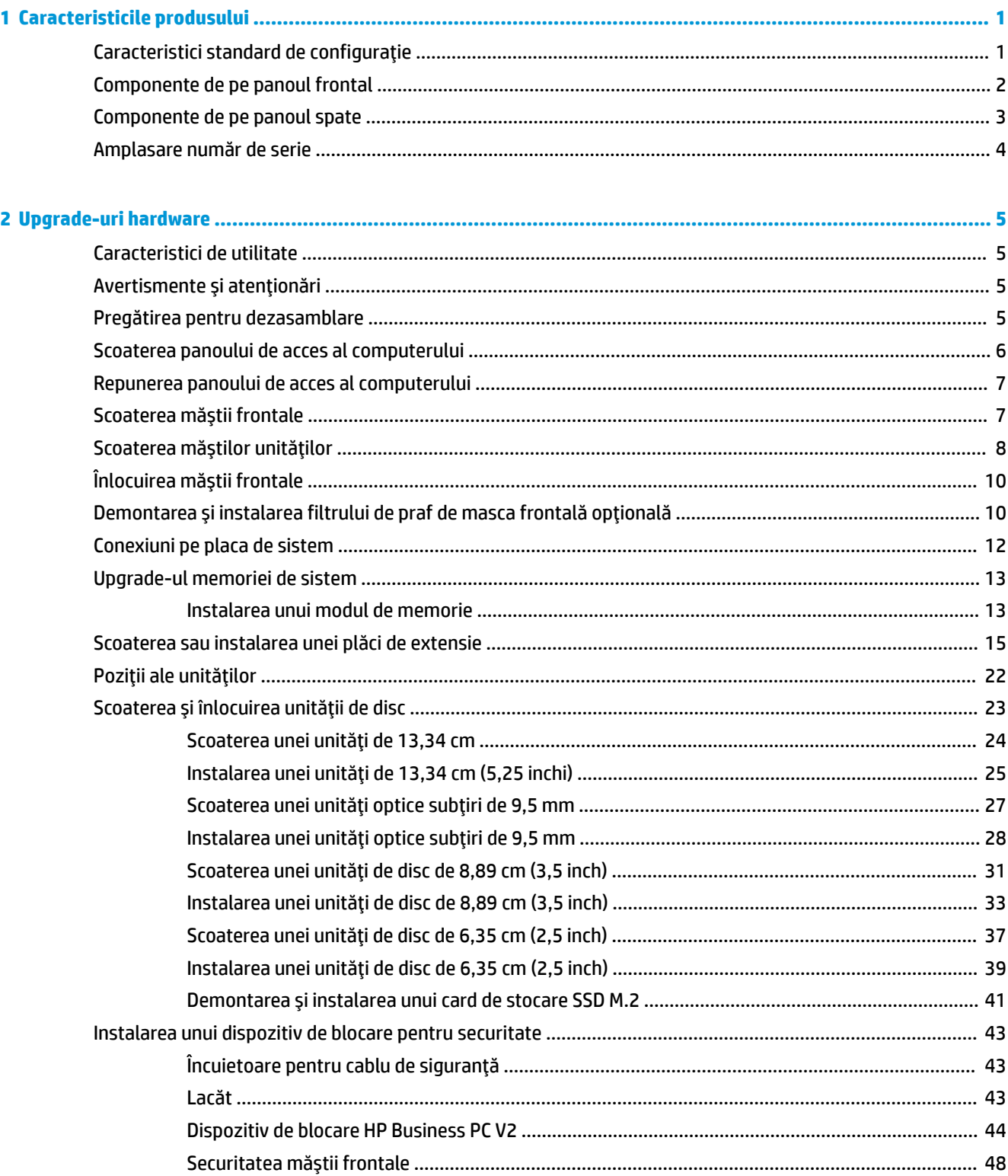

ż

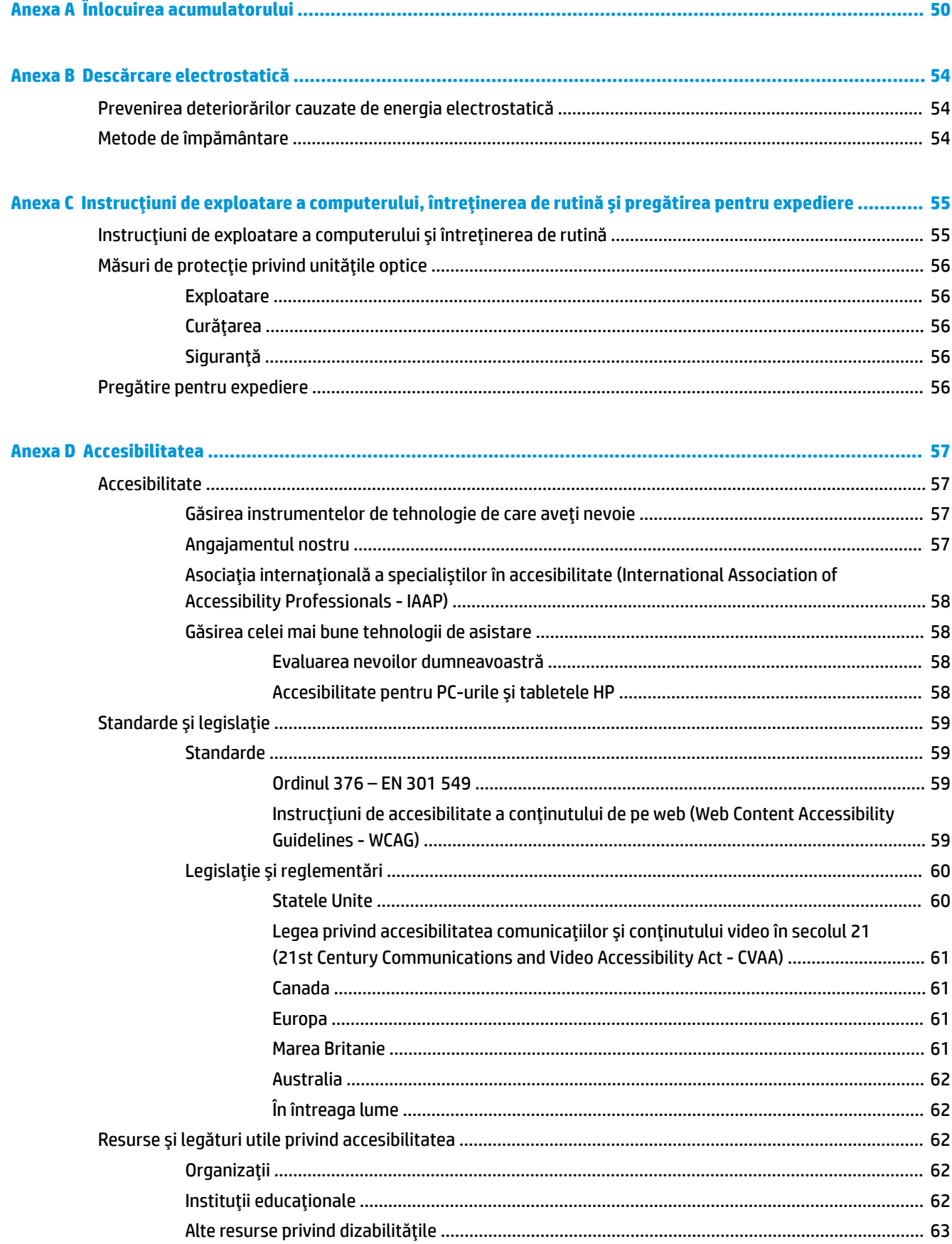

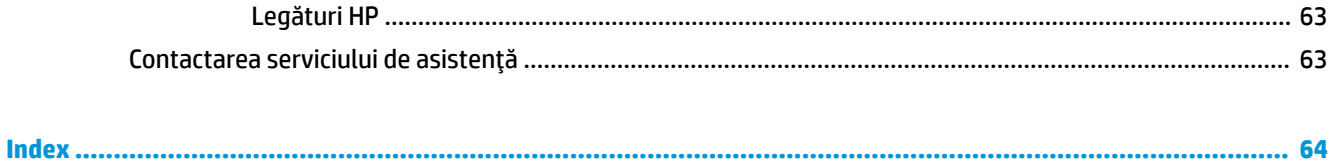

# <span id="page-8-0"></span>**1 Caracteristicile produsului**

## **Caracteristici standard de configurație**

Caracteristicile pot fi diferite în funcție de model. Pentru asistență și pentru a afla mai multe despre componentele hardware și software instalate pe modelul dvs. de computer, executați utilitarul HP Support Assistant.

**NOTĂ:** Acest model de computer poate fi utilizat într-o orientare turn sau desktop.

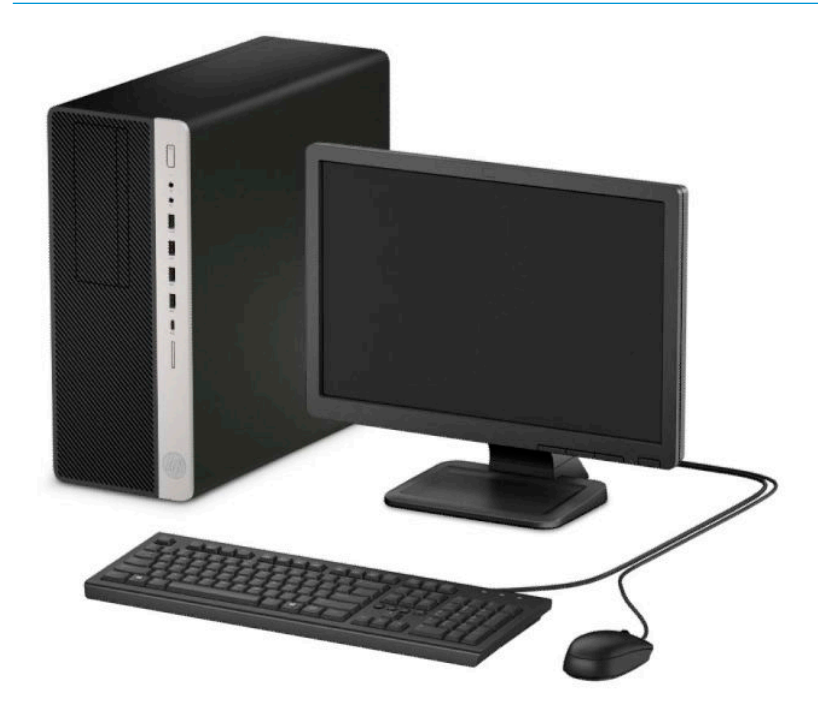

## <span id="page-9-0"></span>**Componente de pe panoul frontal**

Configurația unității poate varia în funcție de model. Unele modele au o mască de unitate care acoperă unul sau mai multe docuri pentru unități.

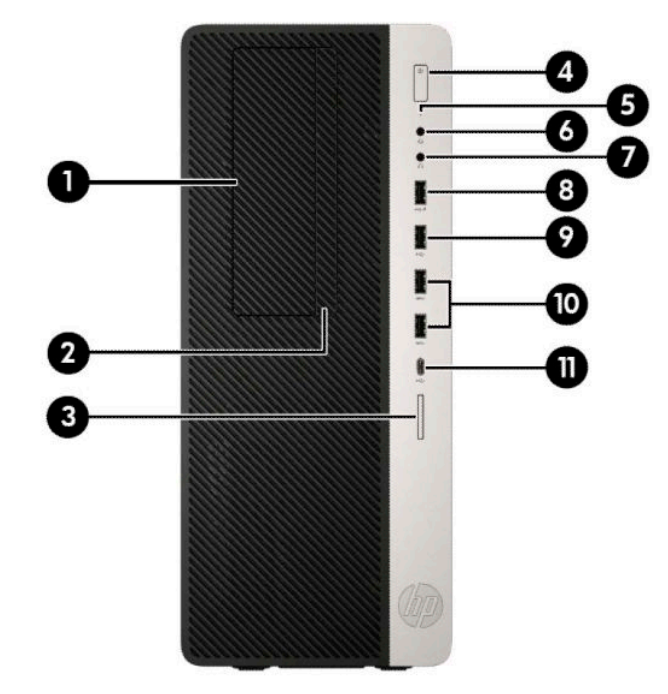

**Tabelul 1-1 Componente de pe panoul frontal**

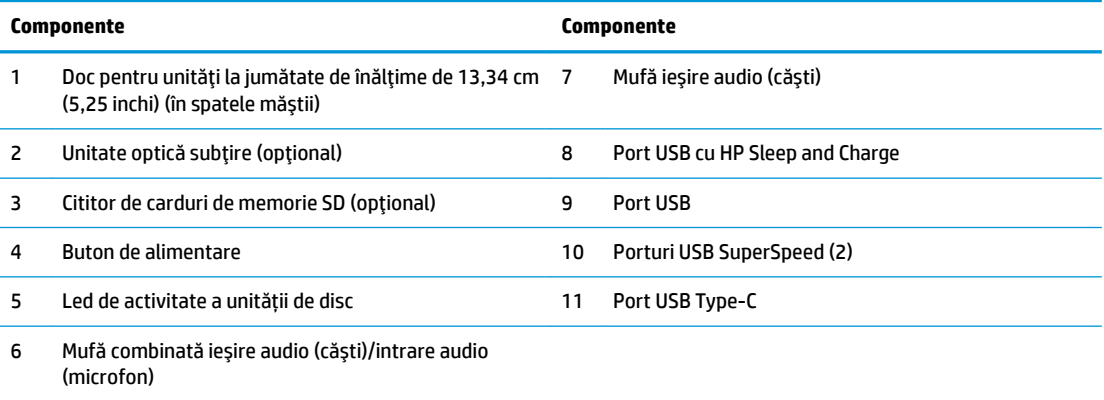

NOTĂ: Mufa combinată permite căști audio, dispozitive de ieșire. microfoane, dispozitiv de intrare sau căști stil CTIA.

NOTĂ: Indicatorul luminos de pe butonul de alimentare luminează în mod normal alb, când alimentarea este activată. Dacă indicatorul clipește în roșu, există o problemă la computer și se afișează un cod de diagnosticare. Pentru a interpreta codul, consultați Ghidul de întreținere și service.

## <span id="page-10-0"></span>**Componente de pe panoul spate**

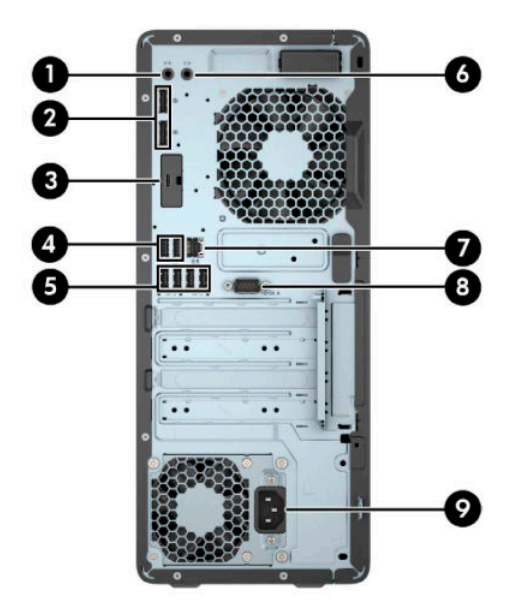

#### **Tabelul 1-2 Componente de pe panoul spate**

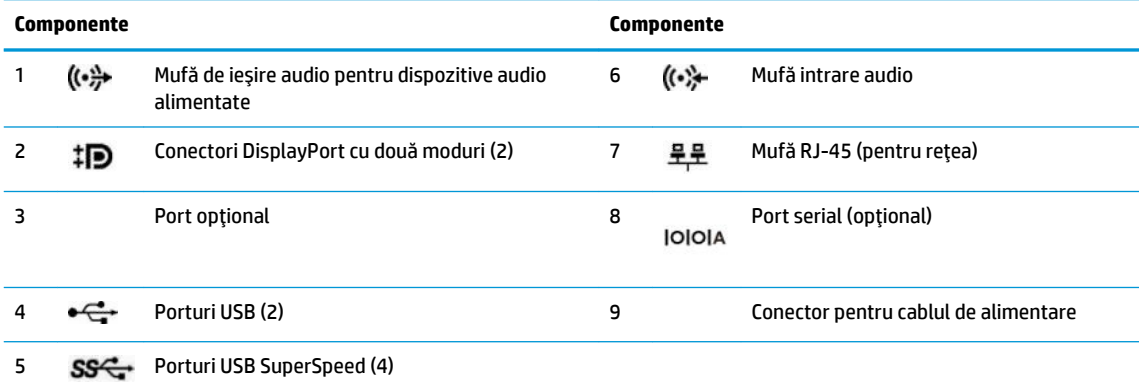

**NOTĂ:** Modelul dvs. poate avea porturi opționale suplimentare, disponibile de la HP.

Când o placă grafică este instalată într-unul dintre slot-urile plăcii de sistem, conectorii video ai plăcii grafice și/sau ai plăcii grafice integrate în placa de sistem se pot utiliza. Placa grafică specifică instalată și configurația software-ului vor determina comportamentul.

Placa grafică integrată în sistem poate fi dezactivată prin schimbarea setărilor în BIOS F10 Setup.

## <span id="page-11-0"></span>**Amplasare număr de serie**

Fiecare computer are un număr unic de serie și un număr de identificare a produsului care sunt situate în exteriorul computerului. Păstrați aceste numere disponibile pentru a le utiliza când luați legătura cu centrul de asistență pentru clienți.

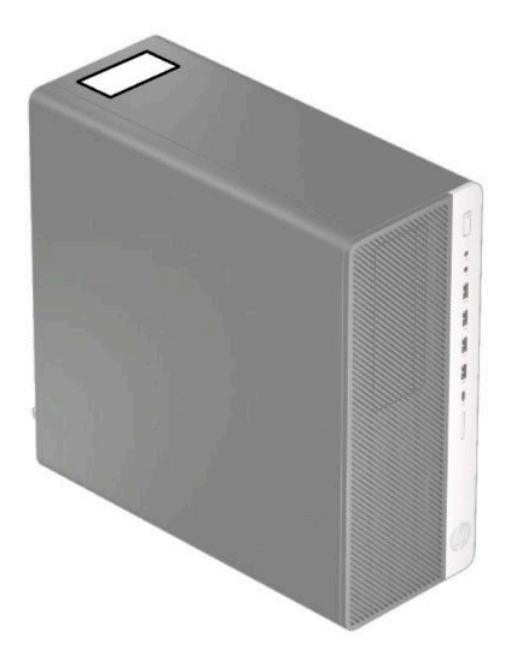

# <span id="page-12-0"></span>**2 Upgrade-uri hardware**

## **Caracteristici de utilitate**

Computerul include caracteristici care înlesnesc efectuarea de upgrade și realizarea operațiilor de întreținere. Pentru unele proceduri de instalare descrise în acest capitol este necesară o șurubelniță Torx T15 în stea sau una plată.

## **Avertismente** și atenționări

Înainte de a efectua upgrade-uri, asigurați-vă că citiți cu atenție toate instrucțiunile, atenționări și avertizări aplicabile din acest ghid.

AVERTISMENT! Pentru a reduce riscul accidentării persoanelor cauzate de electrocutare, suprafeţe fierbinţi sau foc:

Deconectați cablul de alimentare de c.a. de la priza de c.a. și lăsați componentele interne ale sistemului să se răcească înainte de a le atinge.

Nu conectați conectori de telecomunicații sau de telefon la mufele controlerului de interfață cu rețeaua (NIC).

Nu dezactivați fișa de împământare a cablului de alimentare. Fișa de împământare reprezintă o caracteristică de siguranță importantă.

Introduceți cablul de alimentare într-o priză de c.a. împământată care este ușor accesibilă în permanență.

Pentru a reduce riscul producerii de leziuni grave, consultați *Ghidul de siguranță și confort*. Acesta descrie configurarea corectă a stației de lucru și conține informații privind poziția adecvată, menținerea sănătății și deprinderile de lucru corecte pentru utilizatorii de computere. *Ghidul pentru siguranță și confort* oferă, de asemenea, informații importante despre siguranța în lucrul cu dispozitive electrice și mecanice. *Ghidul pentru* siguranță și confort este disponibil pe site-ul web HP la [http://www.hp.com/ergo.](http://www.hp.com/ergo)

A **AVERTISMENT!** În interior există componente sub tensiune sau în mișcare.

Deconectați alimentarea echipamentului înainte de a demonta carcasa.

Montați la loc și asigurați carcasa înainte de a repune echipamentul sub tensiune.

**IMPORTANT:** Electricitatea statică poate să deterioreze componentele electrice ale computerului sau echipamentele opţionale. Înainte de a începe aceste proceduri, aveţi grijă să vă descărcaţi de electricitatea statică atingând un obiect metalic legat la pământ. Consultați Descărcare electrostatică, la pagina 54 pentru mai multe informații.

Când computerul este conectat la o sursă de alimentare de c.a., placa de bază se află tot timpul sub tensiune. Înainte de a deschide computerul trebuie să deconectați cablul de alimentare de la sursa de alimentare de c.a., pentru a preveni deteriorarea componentelor interne.

### **Pregătirea pentru dezasamblare**

- 1. Demontați/decuplați orice dispozitiv de protecție care împiedică deschiderea computerului.
- **2.** Scoateți din computer toate suporturile amovibile, precum CD-urile sau unitățile flash USB.
- <span id="page-13-0"></span>**3.** Opriți corect computerul prin intermediul sistemului de operare și închideți toate dispozitivele externe.
- **4.** Deconectați cablul de alimentare de la priza de c.a. și deconectați orice tip de dispozitive externe.
	- **IMPORTANT:** Indiferent dacă sistemul este pornit sau nu, tensiunea este întotdeauna prezentă la placa de sistem atât timp cât sistemul este conectat la o priză activă de c.a. Înainte de a deschide computerul trebuie să deconectați cablul de alimentare de la sursa de alimentare de c.a., pentru a preveni deteriorarea componentelor interne.

## **Scoaterea panoului de acces al computerului**

Pentru a avea acces la componentele interne, trebuie să scoateți panoul de acces:

- 1. Pregătiți-vă pentru procesul de dezasamblare. Consultați Pregătirea pentru dezasamblare, la pagina 5.
- 2. Glisați pârghia de eliberare a panoului de acces la stânga (1) astfel încât aceasta să se blocheze. Apoi, glisați înapoi panoul de acces (2) și ridicați-l de pe computer (3).

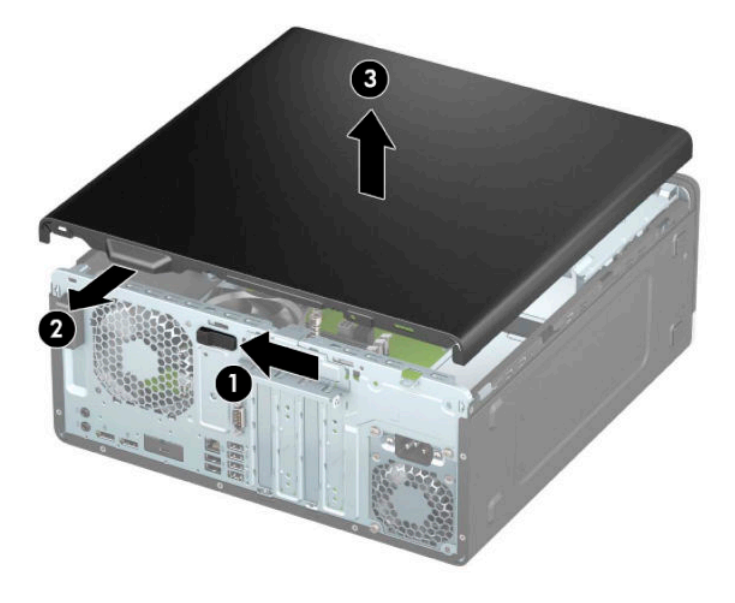

## <span id="page-14-0"></span>**Repunerea panoului de acces al computerului**

Asigurați-vă că pârghia de eliberare a panoului de acces este blocată, iar apoi așezați panoul de acces pe computer (1) și glisați panoul înainte (2). Pârghia de eliberare se va deplasa automat înapoi spre dreapta și va fixa panoul de acces.

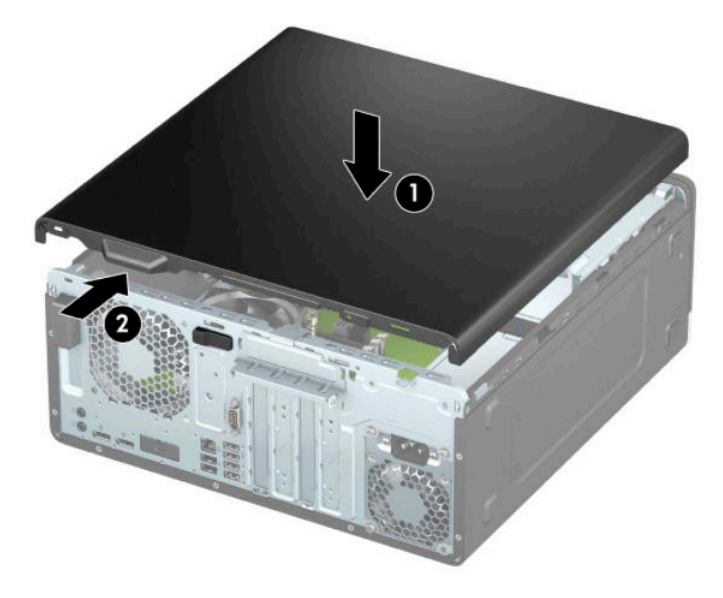

## **Scoaterea măștii frontale**

- 1. Pregătiți-vă pentru procesul de dezasamblare. Consultați Pregătirea pentru dezasamblare, la pagina 5.
- 2. Scoateți panoul de acces al computerului. Consultați Scoaterea panoului de acces al computerului, la pagina 6.
- 3. Ridicați cele trei urechi din partea superioară a măștii (1), iar apoi rotiți masca pentru a o scoate din șasiu (2).

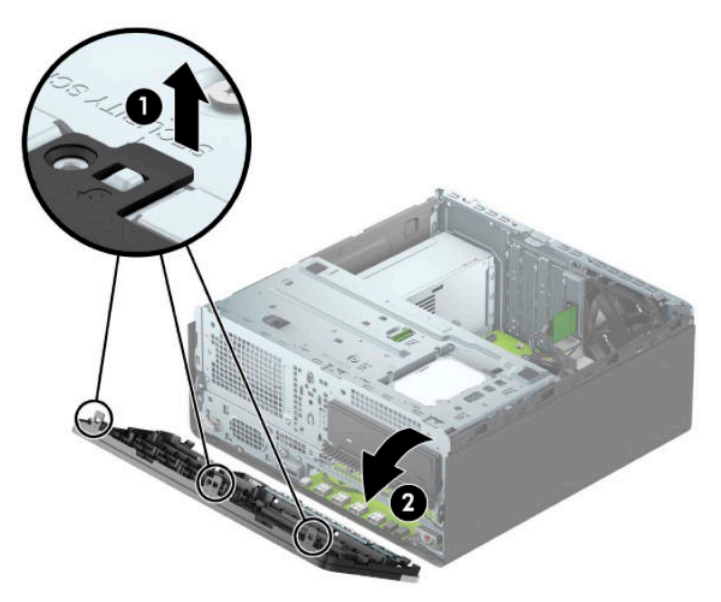

## <span id="page-15-0"></span>**Scoaterea măștilor unităților**

Unele modele prezintă o mască de unitate care acoperă docurile unității optice. Scoateți masca unității înainte de a instala o unitate optică. Pentru a scoate masca unității:

- 1. Pregătiți-vă pentru procesul de dezasamblare. Consultați Pregătirea pentru dezasamblare, la pagina 5.
- 2. Scoateți panoul de acces. Consultați Scoaterea panoului de acces al computerului, la pagina 6.
- **3.** Scoateți masca frontală. Consultați Scoaterea măștii frontale, la pagina 7.

4. Pentru a scoate o mască de unitate de 13,34 cm (5,25 inchi), apăsați în spre interior pe cele două nervuri din partea din dreapta a măștii (1), iar apoi rotiți masca scoțând-o din partea frontală a măștii (2).

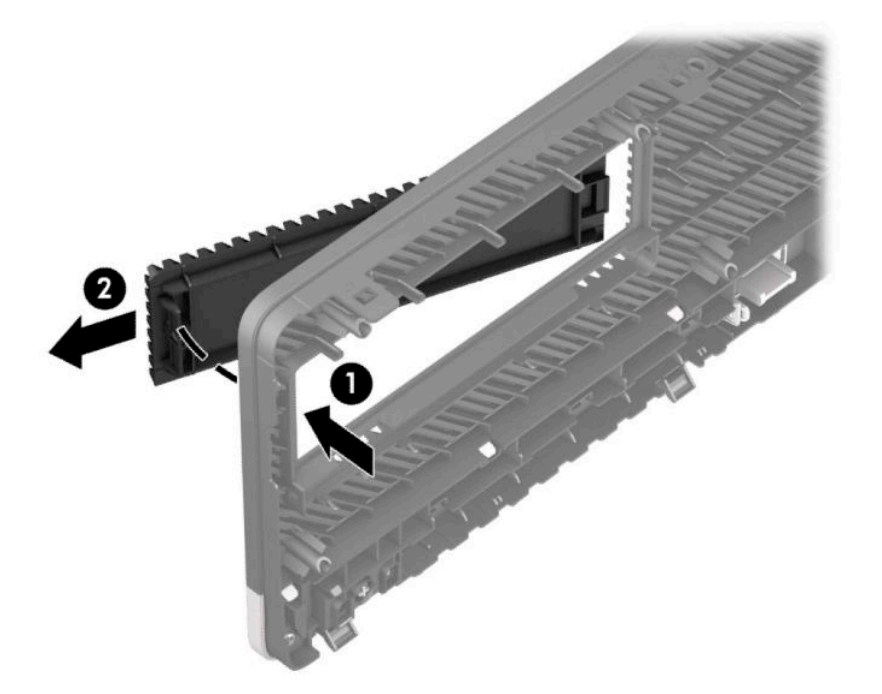

Pentru a scoate o mască de unitate subțire aferentă unei unități optice, apăsați spre interior pe nervura din partea dreaptă a măștii (1), iar apoi rotiți masca scoțând-o de pe masca frontală (2) și glisați partea stângă a măștii afară din slotul de pe masca frontală (3).

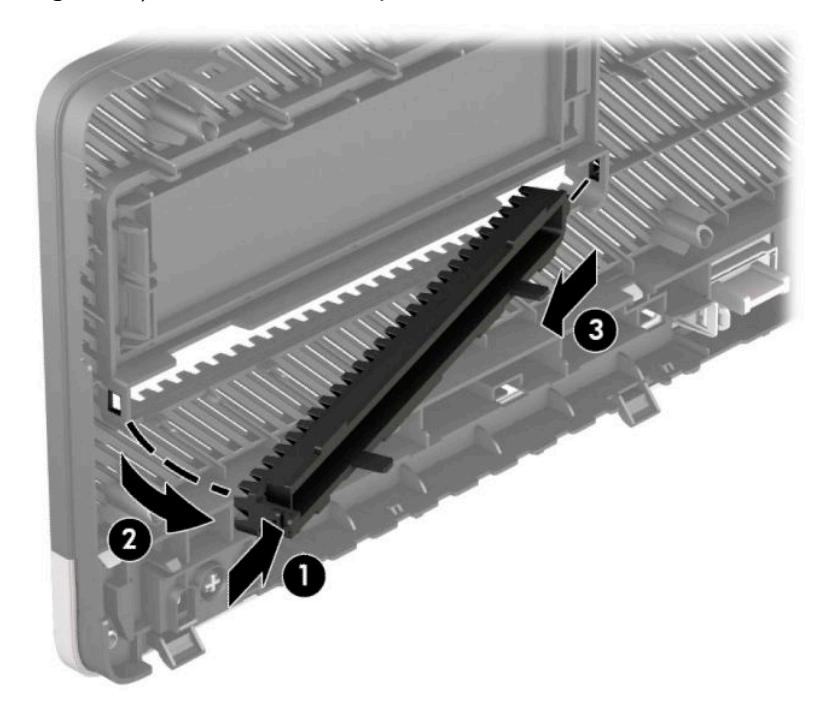

## <span id="page-17-0"></span> $\hat{\textbf{I}}$ nlocuirea măștii frontale

Introduceți cele trei cârlige de pe partea inferioară a măștii în găurile dreptunghiulare de pe șasiu (1), iar apoi rotiți partea superioară a măștii pe șasiu (2) și fixați-o.

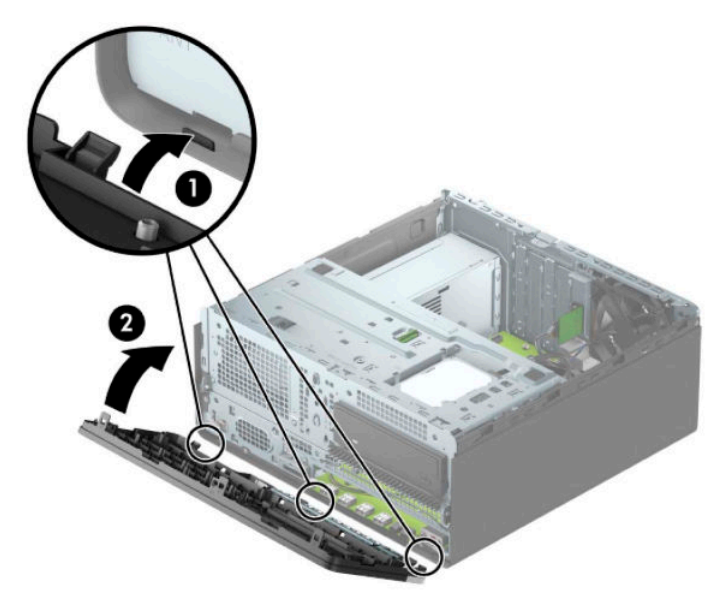

## **Demontarea și instalarea filtrului de praf de masca frontală opțională**

Anumite modele sunt echipate cu o mască frontală opțională, care include un filtru de praf. Trebuie să curățați periodic filtrul de praf, astfel încât praful colectat de pe filtru să nu obstrucționeze fluxul de aer prin computer.

**ET NOTĂ:** Filtrul de praf optional din masca frontală este disponibil de la HP.

Pentru a scoate, curăța și înlocui filtrul de praf:

1. Pregătiți-vă pentru procesul de dezasamblare. Consultați Pregătirea pentru dezasamblare, la pagina 5.

2. Pentru a scoate filtrul de praf, utilizați degetele pentru a separa filtrul de masca frontală la nivelul nervurilor, conform ilustrației următoare.

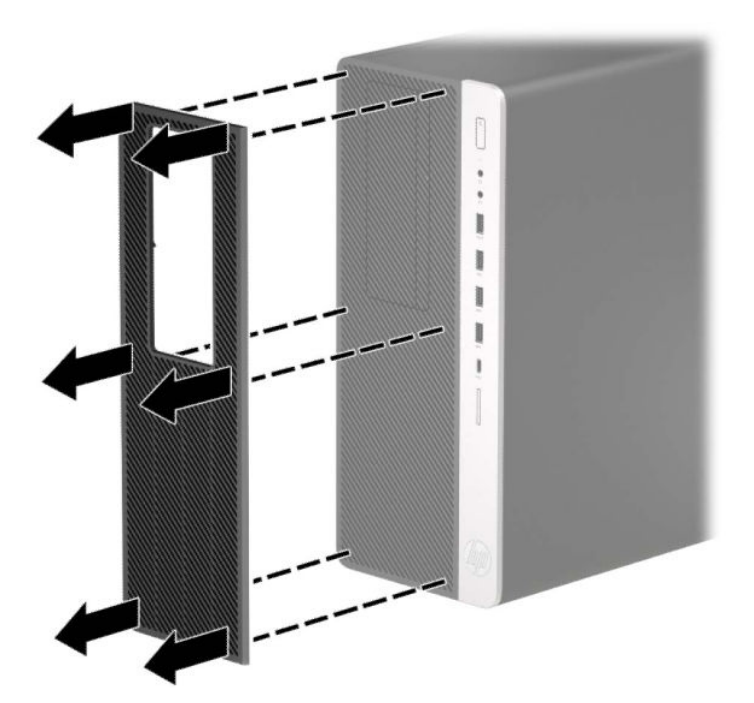

- **3.** Utilizați o perie sau o cârpă moale pentru a curăța praful de pe filtru. În cazul în care filtrul este foarte murdar, clătiți filtrul cu apă curată și uscați-l bine.
- 4. Pentru a înlocui filtrul de praf, apăsați filtrul ferm pe masca frontală la nivelul nervurilor, conform ilustrației următoare.

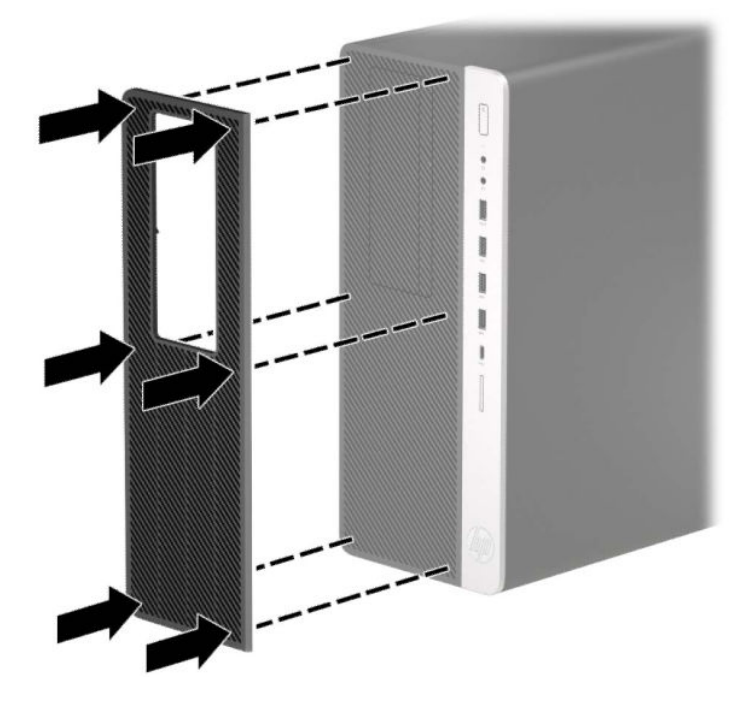

5. Reconectați cablul de alimentare și toate dispozitivele externe existente iar apoi porniți computerul.

## <span id="page-19-0"></span>**Conexiuni pe placa de sistem**

Consultați imaginea și tabelul următor pentru identificarea conectorilor plăcii de sistem pentru modelul dvs.

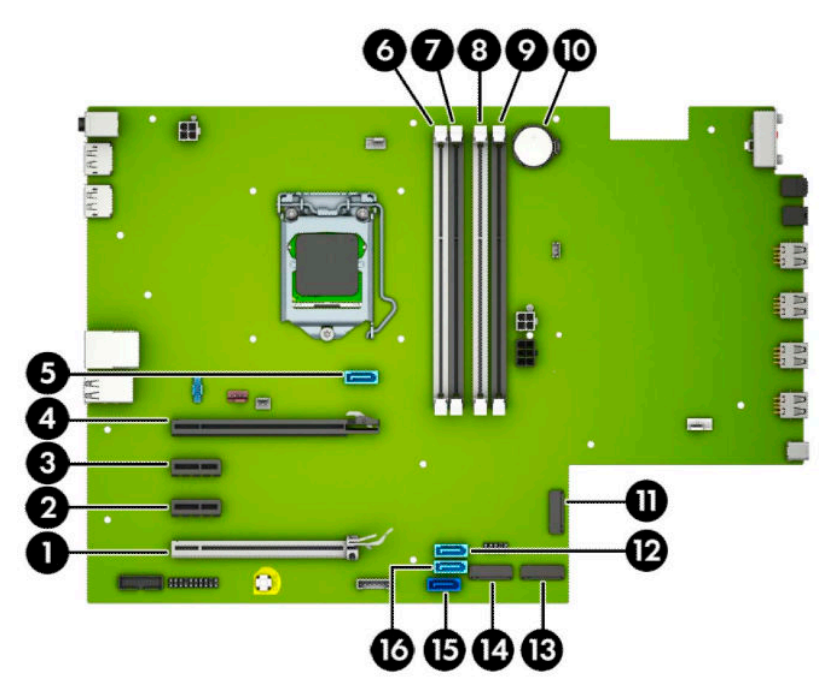

#### **Tabelul 2-1 Conexiuni pe placa de sistem**

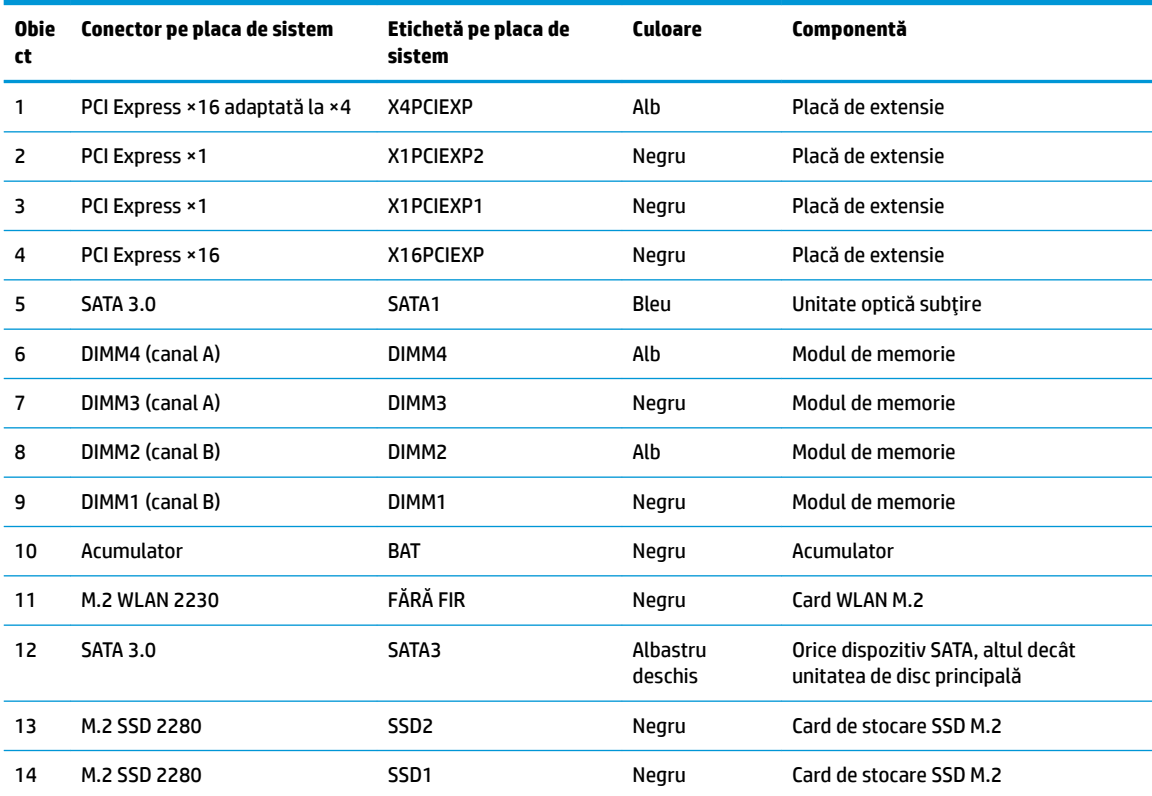

#### <span id="page-20-0"></span>**Tabelul 2-1 Conexiuni pe placa de sistem (Continuare)**

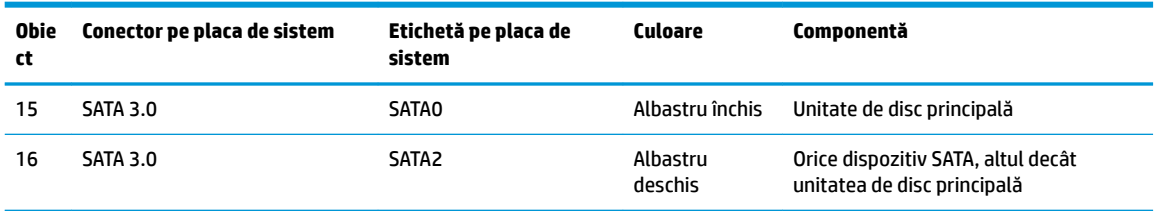

## **Upgrade-ul memoriei de sistem**

Computerul se livrează cu module DIMM (Dual Inline Memory Module - modul de memorie duală în linie) având DDR4-SDRAM (Double Data Rate 4 Synchronous Dynamic Random Access Memory - memorie dinamică sincronă cu acces aleator și rată dublă de date 3).

Soclurile de memorie de pe placa de sistem sunt ocupate cu cel puțin un modul de memorie preinstalat. Pentru a obtine capacitatea maximă de memorie, puteți să instalați pe placa de sistem până la 128 GB de memorie configurată în mod canal dublu, de înaltă performanță.

Pentru funcționarea corespunzătoare a sistemului, modulele DIMM trebuie să respecte următoarele specificații:

- Standard industrial 288 pini
- Non-ECC PC4-19200 DDR4-2666 MHz-compliant fără buffer
- Module de memorie 1,2 volti DDR4-SDRAM
- Latență CAS 17 DDR4 2666 MHz (temporizare 17-17-17)
- Informații obligatorii JEDEC SPD

Computerul acceptă următoarele:

- Tehnologii de memorie non-ECC de 512 Mbit, 1 Gbit, 2 Gbit și 4 Gbit
- Module de memorie cu circuite pe o singură față sau față-verso
- Module de memorie fabricate cu dispozitive DDR ×8 și ×16; modulele de memorie fabricate cu SDRAM ×4 nu sunt acceptate
- **W** NOTĂ: Sistemul nu va funcționa corect dacă instalați module de memorie care nu sunt compatibile.

#### **Instalarea unui modul de memorie**

Pe placa de bază există patru socluri de memorie, câte două socluri per canal. Soclurile sunt etichetate ca DIMM1, DIMM2, DIMM3 și DIMM4. Soclurile DIMM1 și DIMM2 functionează în canalul de memorie B. Soclurile DIMM3 și DIMM4 funcționează în canalul de memorie A.

Sistemul va opera automat în modul cu un canal, în modul canal dublu sau în mod flexibil, în funcție de modul în care sunt instalate modulele DIMM.

**WOTĂ:** Configurarea memoriei pe un singur canal și pe canal dublu neechilibrat va duce la performanțe grafice inferioare.

- Sistemul va opera în modul cu un canal dacă soclurile DIMM sunt instalate numai în modul cu un canal.
- Sistemul va funcționa în modul cu canal dublu, mai performant, dacă întreaga capacitate de memorie a modulelor DIMM din Canalul A este egală cu capacitatea totală de memorie a modulelor DIMM din Canalul B. Tehnologia și lățimea dispozitivelor poate să difere între cele două canale. De exemplu, în cazul în care Canalul A este încărcat cu două module DIMM de câte 1 GB și Canalul B este încărcat cu un modul DIMM de 2 GB, sistemul va funcționa în modul cu două canale.
- **Sistemul va funcționa în modul flexibil dacă întreaga capacitate de memorie a modulelor DIMM din** Canalul A nu este egală cu capacitatea totală de memorie a modulelor DIMM din Canalul B. În modul flexibil, canalul încărcat cu valoarea cea mai mică a memoriei descrie valoarea totală a memoriei asociate canalului dublu și cea rămasă este asociată la un singur canal. Pentru viteză optimă, canalele trebuie să fie echilibrate, astfel încât cea mai mare parte din memorie să fie distribuită între cele două canale. Dacă un canal va avea mai multă memorie decât celălalt, cantitatea mai mare trebuie atribuită Canalului A. De exemplu, dacă încărcați soclurile cu un modul DIMM de 2 GB și trei module DIMM de câte 1 GB, Canalul A trebuie încărcat cu modulul DIMM de 2 GB și cu un modul DIMM de 1 GB, iar Canalul B trebuie încărcat cu celelalte două module DIMM de câte 1 GB. Cu această configurație, 4 GB vor fi exploatați în modul cu canal dublu și 1 GB va fi exploatat în modul cu un canal.
- În oricare mod, viteza maximă de funcționare este determinată de modulul DIMM cel mai lent din sistem.

**IMPORTANT:** Înainte de a adăuga sau de a scoate modulele de memorie, este necesar să deconectați cablul de alimentare de c.a. și să așteptați aproximativ 30 de secunde, pentru descărcarea sarcinilor reziduale din sistem. Indiferent dacă sistemul este pornit sau nu, tensiunea este întotdeauna prezentă la modulele de memorie atâta timp cât computerul este conectat la o priză activă de c.a. Prin adăugarea sau înlocuirea modulelor de memorie în timp ce tensiunea este prezentă, se pot produce deteriorări iremediabile ale modulelor de memorie sau ale plăcii de bază.

Soclurile pentru module de memorie au contacte metalice placate cu aur. Când efectuați upgrade de memorie, este important să utilizați module de memorie cu contacte metalice placate cu aur pentru a preveni coroziunea și/sau oxidarea care ar rezulta la intrarea în contact a metalelor incompatibile.

Electricitatea statică poate să deterioreze componentele electronice ale computerului sau ale plăcilor opționale. Înainte de a începe aceste proceduri, aveți grijă să vă descărcați de electricitatea statică atingând un obiect metalic legat la pământ. Pentru mai multe informații, consultați Descărcare electrostatică, la pagina 54.

Când manevrați un modul de memorie, aveți grijă să nu atingeți niciun contact. În caz contrar, este posibil să se deterioreze modulul.

- 1. Pregătiți-vă pentru procesul de dezasamblare. Consultați Pregătirea pentru dezasamblare, la pagina 5.
- 2. Scoateți panoul de acces în computer. Consultați Scoaterea panoului de acces al computerului, la pagina 6.

AVERTISMENT! Pentru a reduce riscul de rănire datorită suprafețelor fierbinți, lăsați componentele interne ale sistemului să se răcească înainte de a le atinge.

<span id="page-22-0"></span>**3.** Deschideți ambele siguranțe de blocare ale soclului pentru module de memorie (1) și introduceți modulul de memorie în soclu (2). Împingeți modulul în soclu, verificând dacă a intrat complet și dacă este asezat corect pe pozitie. Asigurati-vă că siguranțele de blocare sunt pe poziția "închis" (3).

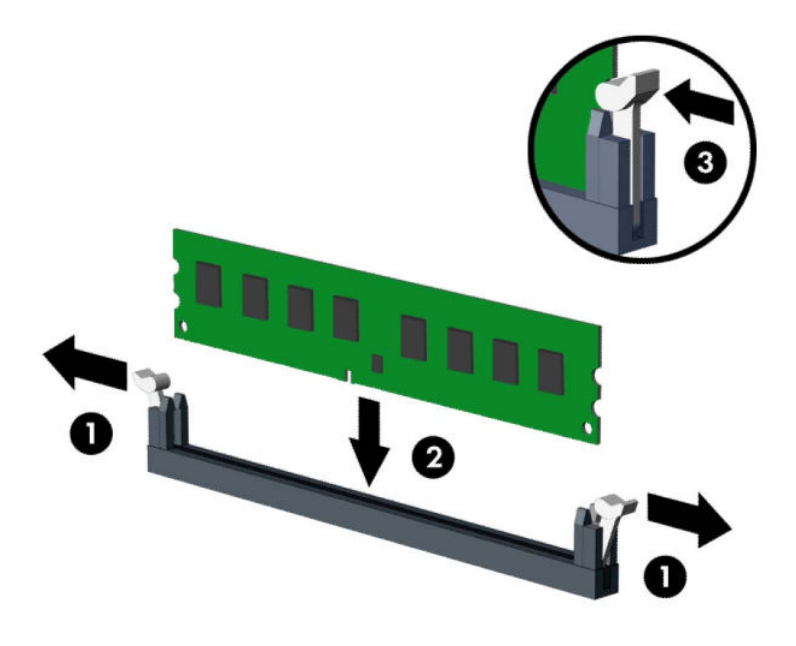

**MOTĂ:** Un modul de memorie poate fi instalat într-un singur mod. Potriviți crestătura de la modul cu proeminența de pe soclul de memorie.

Ocupați soclurile negre DIMM înaintea celor albe.

Pentru performanțe maxime, încărcați soclurile astfel încât capacitatea de memorie să se distribuie în mod cât mai egal posibil între Canalul A și Canalul B.

- **4.** Repetați pasul 6 pentru a instala modulele suplimentare.
- **5.** Puneti la loc panoul de acces al computerului.
- 6. Reconectați cablul de alimentare și toate dispozitivele externe existente iar apoi porniți computerul. Computerul ar trebui să recunoască automat memoria suplimentară.
- **7.** Activați orice dispozitiv de protecție care a fost dezactivat când a fost scos panoul de acces.

## **Scoaterea sau instalarea unei plăci de extensie**

Computerul are două socluri de extensie PCI Express ×1, un socu de extensie PCI Express ×16 și un soclu de extensie PCI Express ×16 care este retrogradat la un soclu ×4.

**MOTĂ:** Puteți să instalați o placă de extensie PCI Express ×1, ×4, ×8 sau ×16 în soclul PCI Express ×16.

Pentru configurațiile cu placă grafică duală, prima placă (principală) trebuie instalată în soclul PCI Express ×16 care NU este retrogradat la un soclu ×4.

Pentru a scoate, înlocui sau adăuga o placă de extensie:

- 1. Pregătiți-vă pentru procesul de dezasamblare. Consultați Pregătirea pentru dezasamblare, la pagina 5.
- **2.** Scoateți panoul de acces în computer. Consultați Scoaterea panoului de acces al computerului, la pagina 6.
- **3.** Găsiți locul de amplasare al soclului de extensie liber corect de pe placa de sistem și slotul corespunzător de extensie de pe partea din spate a șasiului computerului.
- 4. Eliberaţi siguranţa care reţine capacul slotului şi care asigură capacele sloturilor ridicând proeminenţa de pe siguranță și rotind siguranța până în poziția de deschidere.

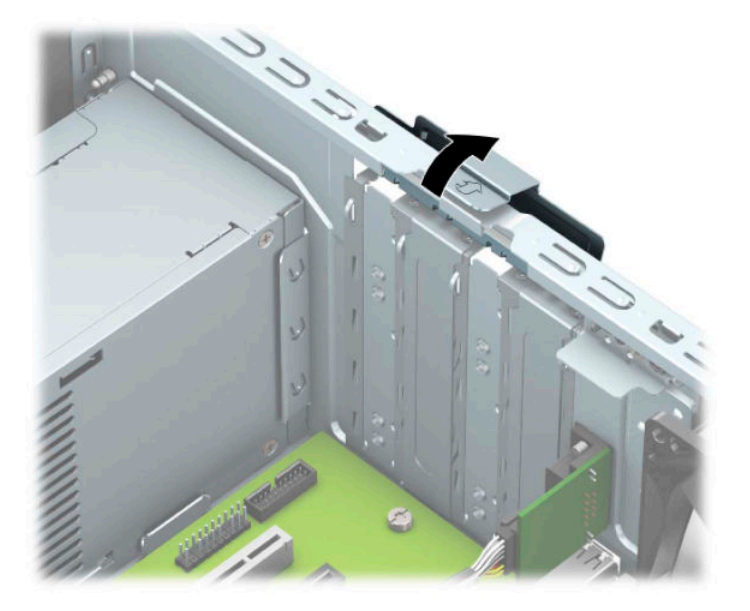

- **5.** Scoateți capacul slotului de extensie sau placa de extensie existentă.
	- **W NOTĂ:** Înainte de a scoate o placă de extensie instalată, deconectați toate cablurile atașate la placa de extensie.
		- **a.** Dacă instalați o placă de extensie într-un slot liber, scoateți capacul corespunzător al slotului de extensie din partea dorsală a șasiului.
			- · Două dintre capacele sloturilor glisează afara din partea din spate a șasiului. Trageți vertical capacul slotului, apoi scoateți-l afară din interiorul șasiului.

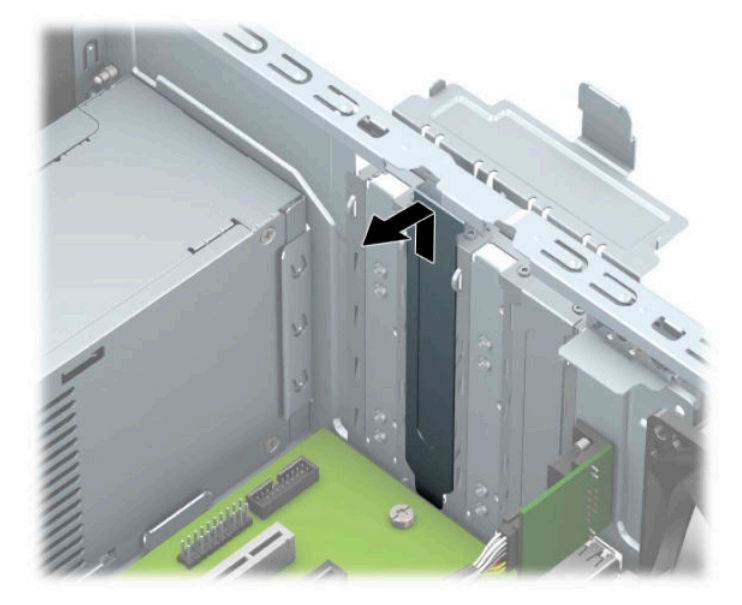

Celelalte două capacele de slot trebuie îndepărtate utilizând o șurubelniță. Introduceți o şurubelniță în sloturile de pe partea din spate a capacului slotului (1) și balansați capacul slotului înapoi și înainte (2) pentru a-l desprinde de șasiu.

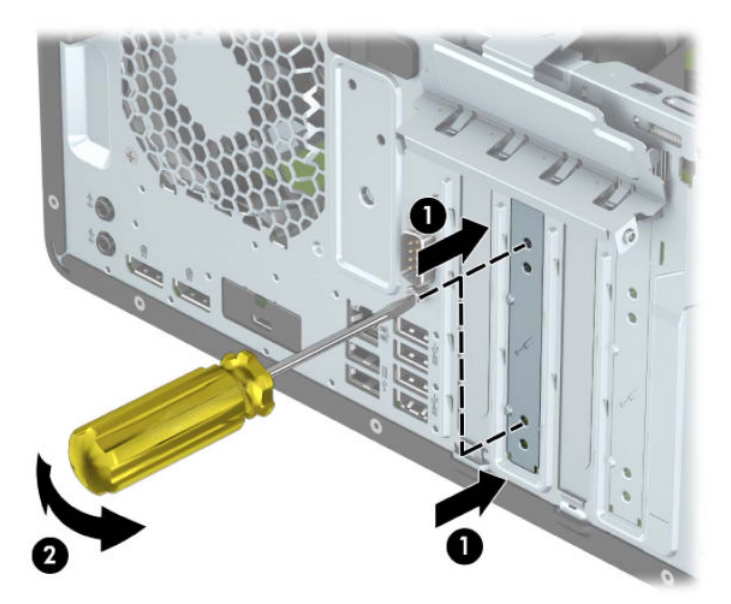

**b.** Dacă scoateți o placă PCI Express ×1, țineți placa de ambele capete, apoi balansați-o cu atenție înainte și înapoi până când conectorii se eliberează din soclu. Ridicați vertical placa (1), apoi scoateți-o din interiorul suportului (2) pentru a o îndepărta. Aveți grijă să nu zgâriați placa de alte componente.

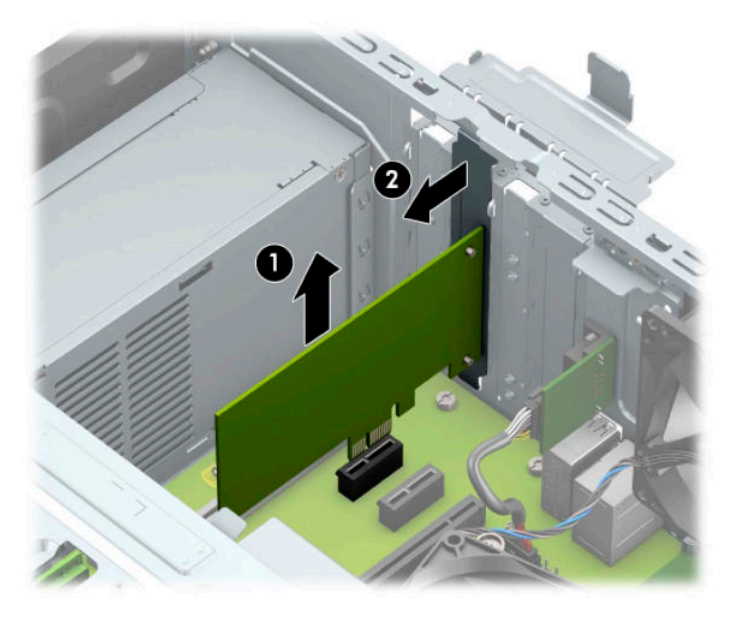

c. Dacă scoateți o placă PCI Express ×16, trageți brațul de reținere de pe partea din spate a soclului de extensie în sens opus plăcii (1) și balansați cu atenție placa înainte și înapoi până când conectorii se eliberează din soclu. Ridicați vertical placa (2), apoi scoateți-o din interiorul suportului (3) pentru a o îndepărta. Aveți grijă să nu zgâriați placa de alte componente.

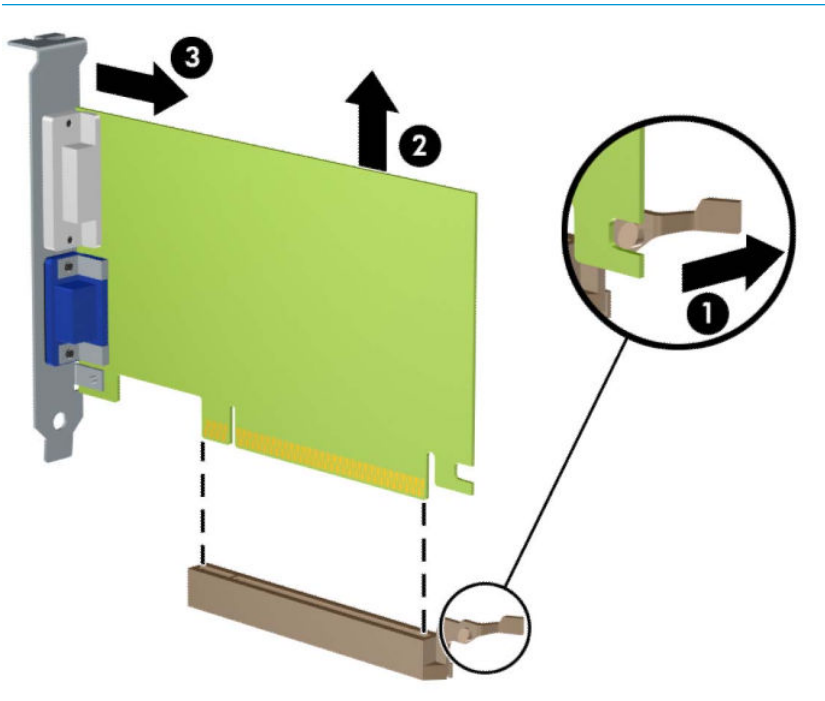

**W NOTĂ:** În cazul în care cardul are o lungime maximă, trebuie să rotiți carcasa unității pentru a scoate cardul.

- **6.** Depozitați placa scoasă într-un ambalaj antistatic.
- **7.** Dacă nu instalați o placă de extensie nouă, instalați un capac de slot de extensie pentru a închide slotul deschis.
- **IMPORTANT:** După ce scoateti o placă de extensie, trebuie să o înlocuiti cu o placă nouă sau cu un capac de slot de extensie pentru asigurarea unei răciri corespunzătoare a componentelor interne în timpul exploatării.

8. Pentru a instala o nouă placă de extensie cu jumătate de lungime, țineți placa deasupra soclului de extensie de pe placa de sistem, iar apoi deplasați placa spre partea din spate a șasiului (1), astfel încât partea inferioară a consolei de pe placă să gliseze în slotul mic de pe șasiu. Apăsați placa drept în jos în soclul de extensie de pe placa de sistem (2).

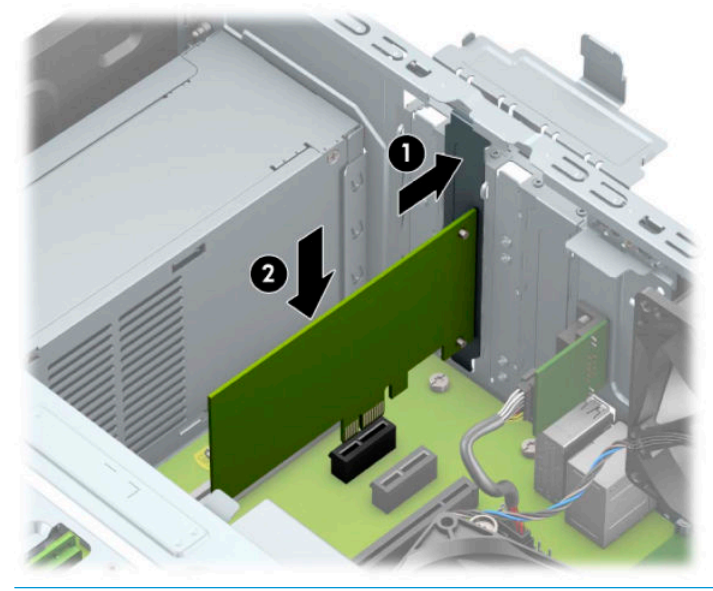

- **W NOTĂ:** Când instalați o placă de extensie, apăsați ferm pe placă astfel încât întregul conector să se așeze corespunzător în slotul plăcii de extensie.
- 9. Pentru a instala o placă de extensie de lungime maximă, trebuie să rotiți carcasa unității de disc pentru a face loc montării plăcii.
	- **a.** Deconectați cablurile de alimentare și de date de la partea din spate a unităților din carcasa unităților.
	- **b.** Rotirea cutiei unității în poziție verticală.

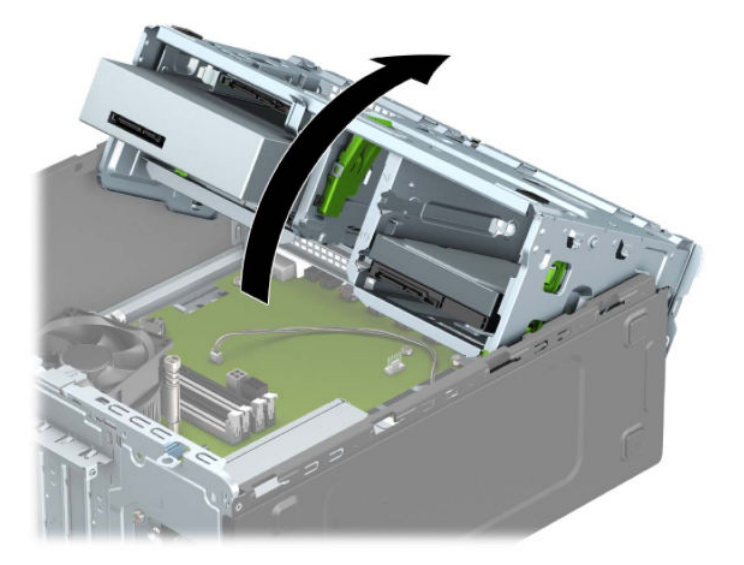

c. Pentru a instala o placă de extensie de lungime maximă, țineți placa deasupra soclului de extensie de pe placa de sistem, iar apoi deplasați placa spre partea din spate a șasiului (1), astfel încât partea inferioară a consolei de pe placă să gliseze în slotul mic de pe șasiu. Apăsați placa drept în jos în soclul de extensie de pe placa de sistem (2).

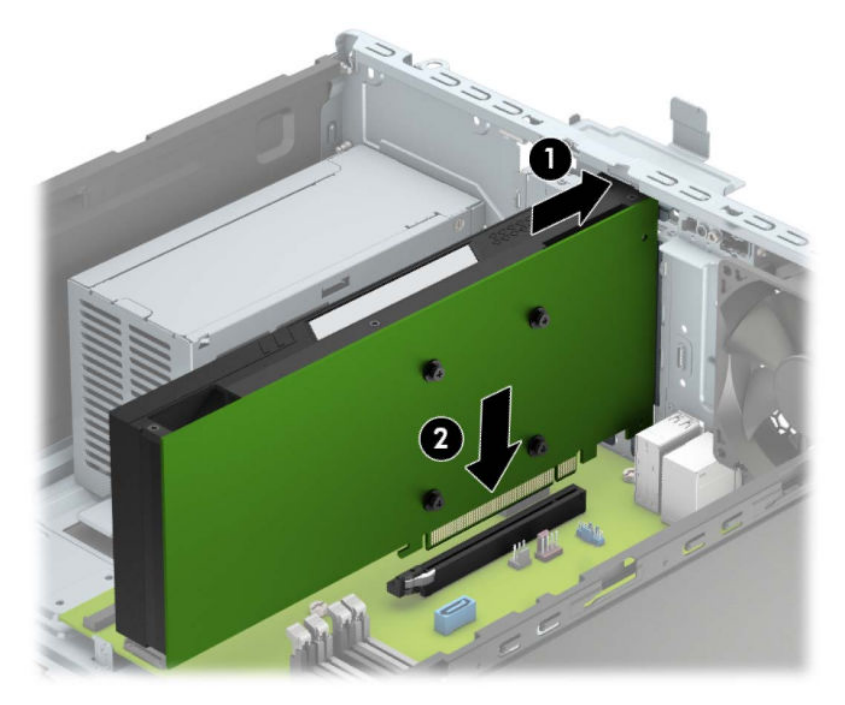

**d.** Rotirea în jos a cutiei unității.

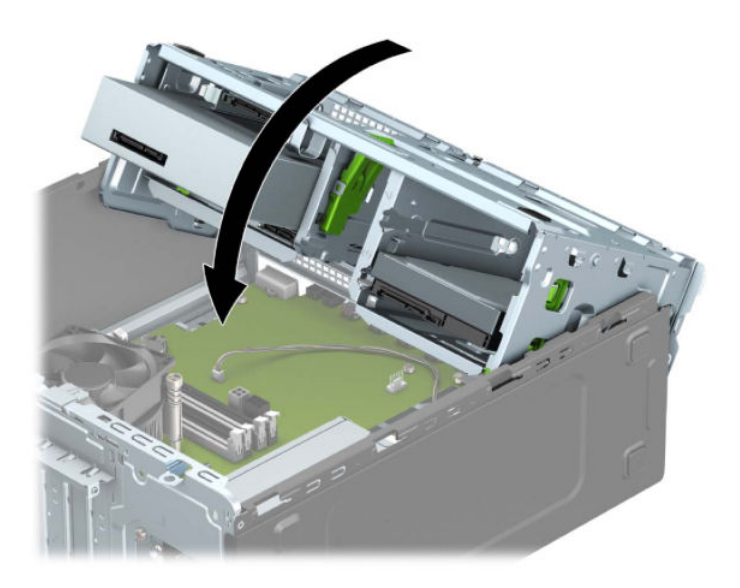

**e.** Conectați cablurile de alimentare și de date la partea din spate a carcasei unității de disc.

10. Rotiți siguranța de reținere a capacului slotului înapoi pe poziție pentru a fixa placa de extensie.

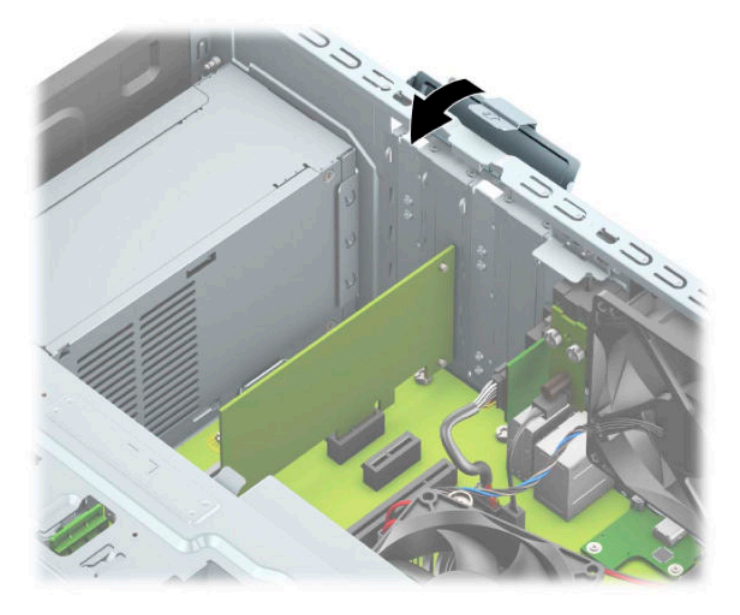

- 11. Dacă este necesar, conectați cabluri externe la placa instalată. Dacă este necesar, conectați cabluri interne la placa de sistem.
- 12. Puneți la loc panoul de acces al computerului.
- 13. Reconectați cablul de alimentare și toate dispozitivele externe existente iar apoi porniți computerul.
- 14. Activați orice dispozitiv de protecție care a fost dezactivat când a fost scos panoul de acces.
- 15. Dacă este necesar, reconfigurați computerul.

## <span id="page-29-0"></span>Poziții ale unităților

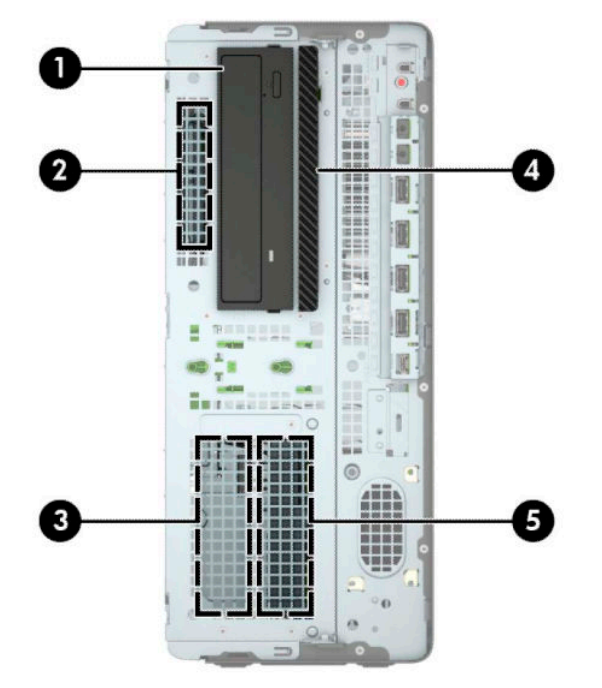

#### Tabelul 2-2 Poziții ale unităților

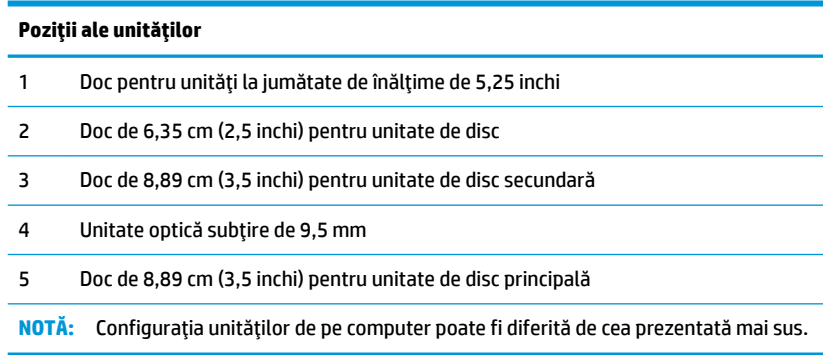

## <span id="page-30-0"></span>**Scoaterea și înlocuirea unității de disc**

Când instalați unități, urmați aceste indicații:

- Unitatea de disc principală Serial ATA (SATA) trebuie conectată la conectorul SATA principal albastruînchis de pe placa de sistem etichetată SATA0.
- Conectați unitățile de disc secundare și unitățile optice la oricare conector SATA albastru-deschis de pe placa de sistem (etichetați SATA1, SATA2 și SATA3).
- Trebuie să instalați șuruburile de montaj destinate unităților de disc și unităților optice de 13,34 cm (5,25 inchi) pentru a vă asiqura că unitatea va fi aliniată corect în carcasa unității și fixată pe poziție. Suruburile de montaj pot fi achiziționate de la HP.

**IMPORTANT:** Pentru a preveni pierderea de date și defecțiunile la computer sau unitate:

Dacă introduceți sau scoateți o unitate, închideți în mod corespunzător sistemul de operare, opriți computerul si deconectați cablul de alimentare. Nu scoateți o unitate în timp ce computerul este pornit sau se află în mod aşteptare.

Înainte de a manevra o unitate, aveți grijă să vă descărcați de electricitatea statică. În timp ce manevrați o unitate, evitați atingerea conectorului. Pentru mai multe informații despre prevenirea deteriorărilor de natură electrostatică, consultați Descărcare electrostatică, la pagina 54.

Manevrați cu atenție unitatea; evitați lovirea sau căderea acesteia.

Nu utilizați o forță excesivă când introduceți o unitate.

Evitați expunerea unei unități de disc la lichide, extreme de temperatură sau produse care au câmpuri magnetice precum monitoarele sau difuzoarele.

Dacă o unitate trebuie trimisă prin poștă, puneți unitatea într-o pungă de ambalaj cu bule sau în alt ambalaj de protecție și etichetați pachetul cu indicația "Fragil: Manevrați cu grijă".

### <span id="page-31-0"></span>**Scoaterea unei unități de 13,34 cm**

- **W NOTĂ:** Înainte de a detașa unitatea de la computer, toate suporturile amovibile trebuie scoase afară din unitate.
	- 1. Pregătiți-vă pentru procesul de dezasamblare. Consultați Pregătirea pentru dezasamblare, la pagina 5.
	- 2. Scoateți panoul de acces în computer. Consultați Scoaterea panoului de acces al computerului, la pagina 6.
	- **3.** Scoateți masca frontală. Consultați Scoaterea măștii frontale, la pagina 7.
	- **4.** Deconectați cablul de alimentare (1) și cablul de date (2) din partea din spate a unității.
	- **IMPORTANT:** Pentru a evita deteriorarea cablului, la deconectare, trageți de nervură sau de conector, nu de cablu.

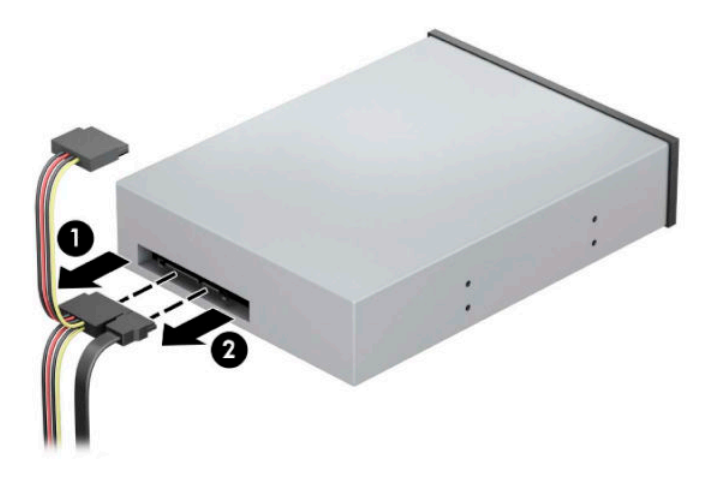

5. Apăsați pe mecanismul DriveLock verde spre unitatea optică (1), iar apoi glisați unitatea din docul pentru unitate (2).

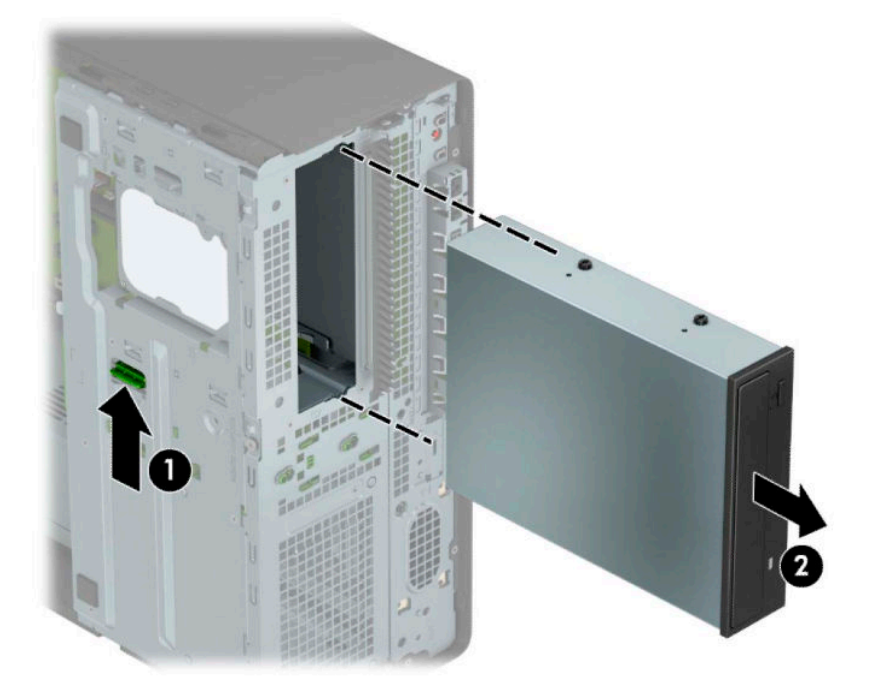

### <span id="page-32-0"></span>**Instalarea unei unități de 13,34 cm (5,25 inchi)**

- 1. Pregătiți-vă pentru procesul de dezasamblare. Consultați Pregătirea pentru dezasamblare, la pagina 5.
- **2.** Scoateti panoul de acces în computer. Consultați Scoaterea panoului de acces al computerului, la pagina 6.
- **3.** Scoateți masca frontală. Dacă instalați o unitate într-un doc acoperit de o mască de unitate, scoateți masca unității. Consultați Scoaterea măștilor unităților, la pagina 8 pentru mai multe informații.
- 4. Dacă instalați o unitate optică, instalați patru șuruburi de montaj metrice M3 (nu sunt furnizate) în orificiile inferioare de pe fiecare parte a unității.
- **W NOTĂ:** Când înlocuiți o unitate optică, transferați cele patru șuruburi de montaj metrice M3 de la unitatea veche la cea nouă.
- **IMPORTANT:** Utilizați ca șuruburi de montaj numai șuruburi de 5 mm lungime. Șuruburile mai lungi pot deteriora componentele interne ale unității.

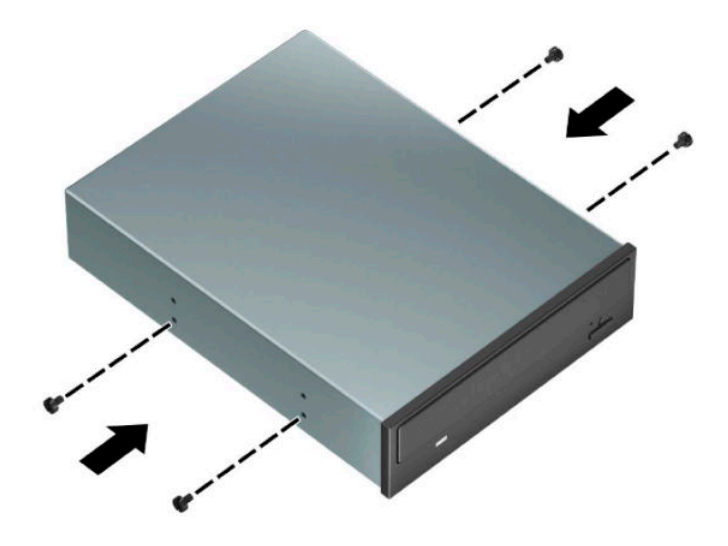

5. Dacă instalați o unitate de 8,89 cm (5,25 inchi) într-un doc pentru unități liber, trebuie să scoateți scutul metalic care acoperă partea frontală a docului. Introduceți o șurubelniță în sloturile de pe partea frontală a scutului (1) și balansați scutul înainte și înapoi (2) pentru a înlătura de pe șasiu.

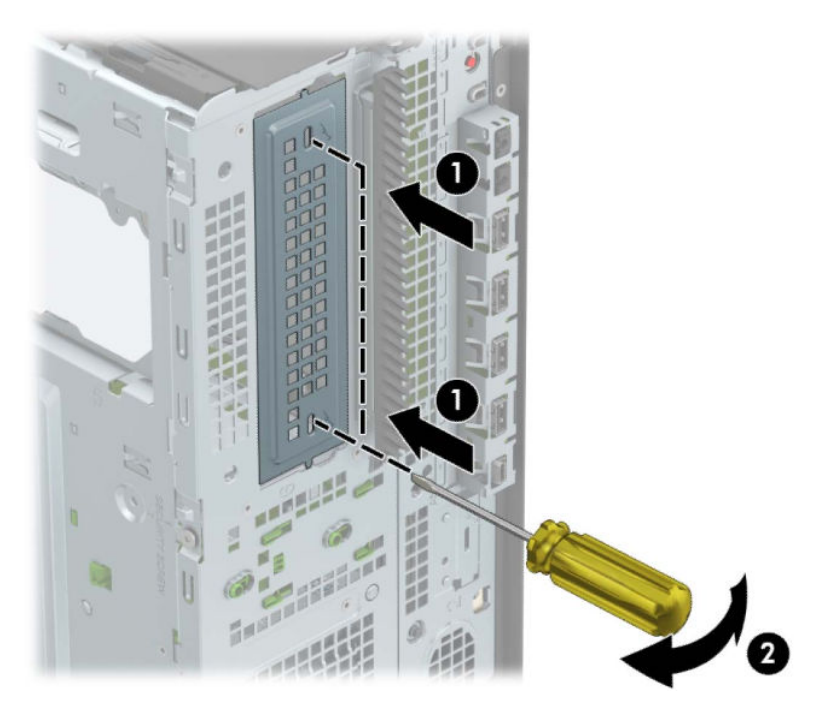

6. Glisați unitatea în docul pentru unități, asigurându-vă că aliniați șuruburile de montaj cu sloturile de montare, până când unitatea se fixează pe poziție.

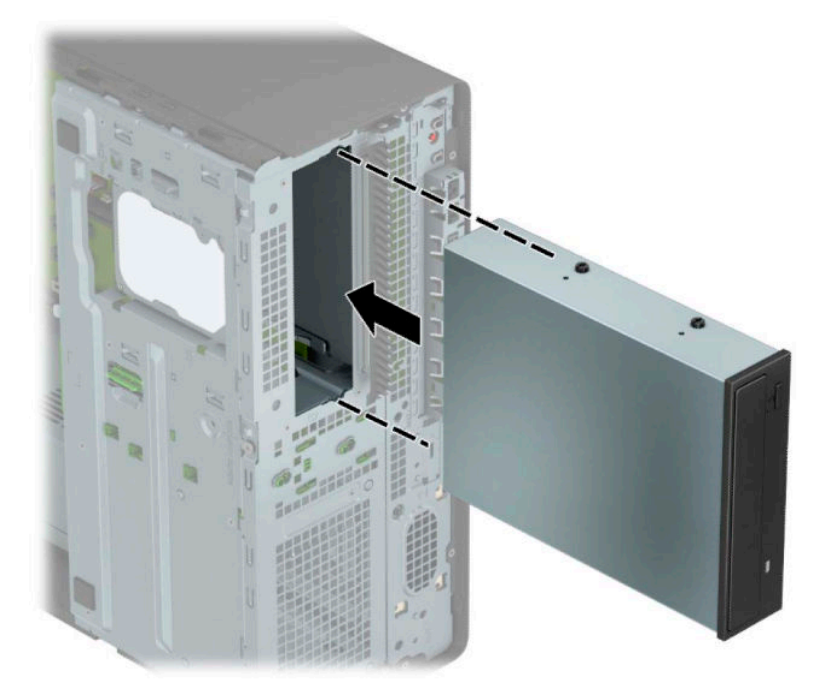

<span id="page-34-0"></span>**7.** Conectați cablul de alimentare (1) și cablul de date (2) la spatele unității optice.

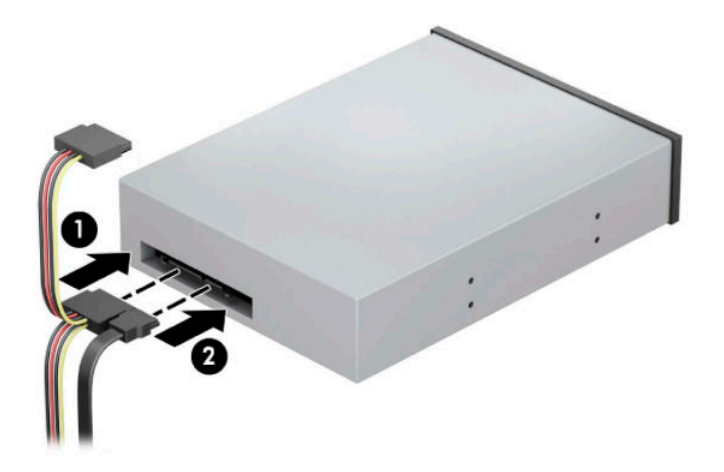

- 8. Conectați celălalt capăt al cablului de date la unul dintre conectorii SATA albastru-deschis de pe placa de sistem.
- **EZ NOTĂ:** Consultați Conexiuni pe placa de sistem, la pagina 12 pentru o ilustrație a conectorilor de unități de pe placa de sistem.
- **9.** Înlocuiți loc masca frontală și panoul de acces al computerului.
- 10. Reconectați cablul de alimentare și toate dispozitivele externe existente iar apoi porniți computerul.
- 11. Activați orice dispozitiv de protecție care a fost dezactivat când a fost scos panoul de acces.

### **Scoaterea unei unități optice subțiri de 9,5 mm**

- **IMPORTANT:** Înainte de a detașa unitatea de la computer, toate suporturile amovibile trebuie scoase afară din unitate.
	- 1. Pregătiți-vă pentru procesul de dezasamblare. Consultați Pregătirea pentru dezasamblare, la pagina 5.
	- 2. Scoateți panoul de acces în computer. Consultați Scoaterea panoului de acces al computerului, la pagina 6.
- <span id="page-35-0"></span>**3.** Deconectați cablul de alimentare (1) și cablul de date (2) din partea din spate a unității.
	- **IMPORTANT:** Pentru a evita deteriorarea cablului, la deconectare, trageți de nervură sau de conector, nu de cablu.

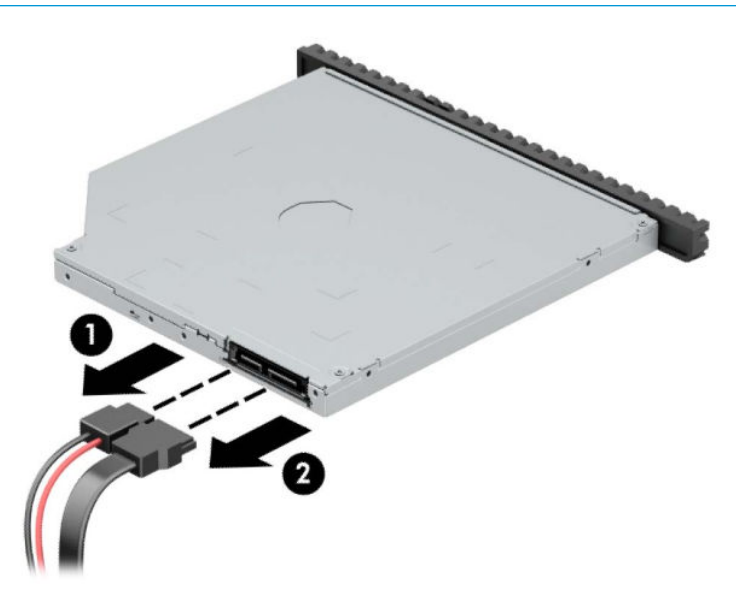

4. Împingeți siguranța de eliberare verde de pe partea din dreapta-spate a unității spre centrul unității (1), apoi glisați unitatea spre înainte și afară din doc (2).

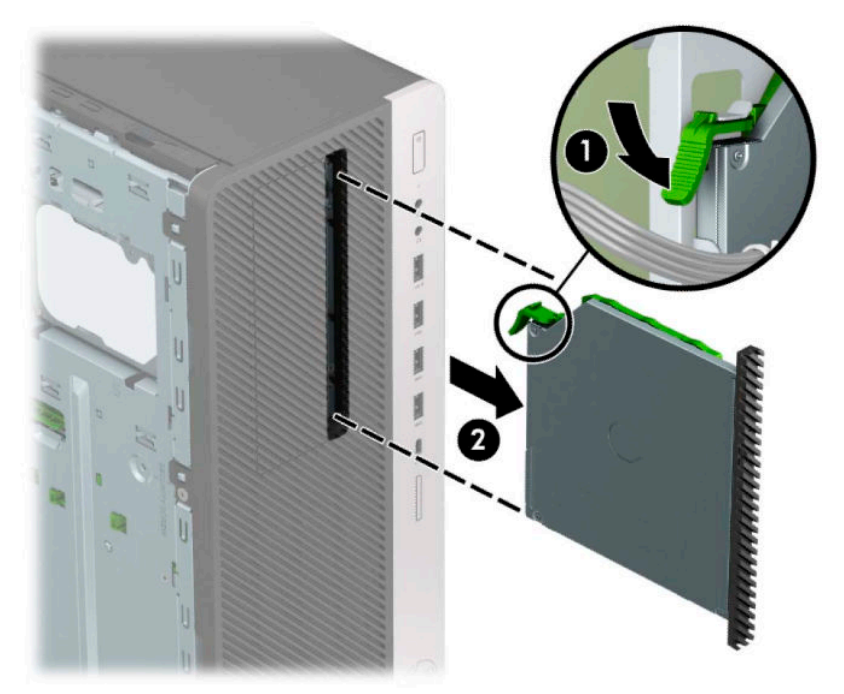

### **Instalarea unei unități optice subțiri de 9,5 mm**

- 1. Pregătiți-vă pentru procesul de dezasamblare. Consultați Pregătirea pentru dezasamblare, la pagina 5.
- 2. Scoateți panoul de acces în computer. Consultați Scoaterea panoului de acces al computerului, la pagina 6.
- 3. Dacă instalați o unitate optică subțire într-un doc acoperit de o mască de unitate, scoateți masca frontală și apoi scoateți masca unității. Consultați Scoaterea măștilor unităților, la pagina 8 pentru mai multe informații.
- 4. Aliniați pinii mici de pe siguranța de eliberare cu găurile mici de pe partea laterală a unității și apăsați siguranța ferm, fixând-o pe unitate.

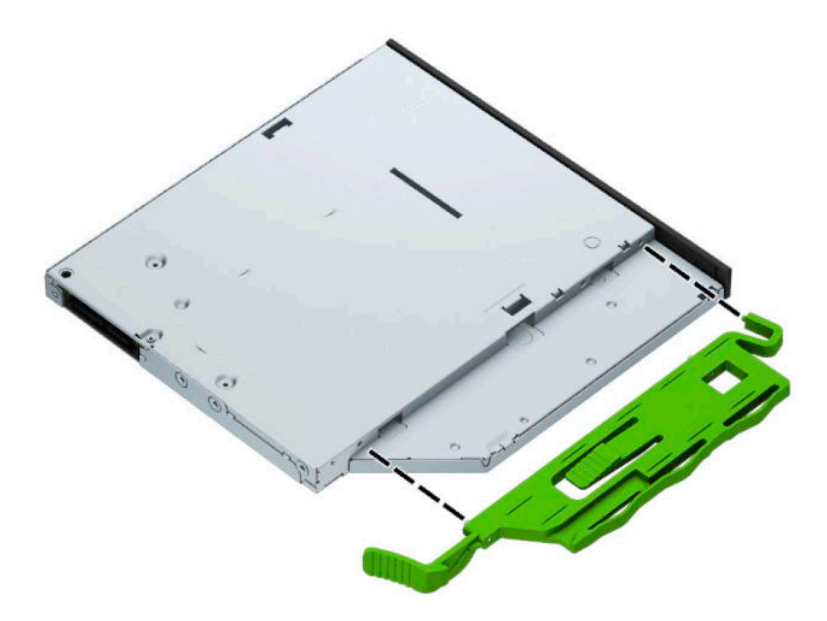

5. Glisați unitatea optică prin masca frontală până la capăt în doc (1), astfel încât siguranța verde să se blocheze (2).

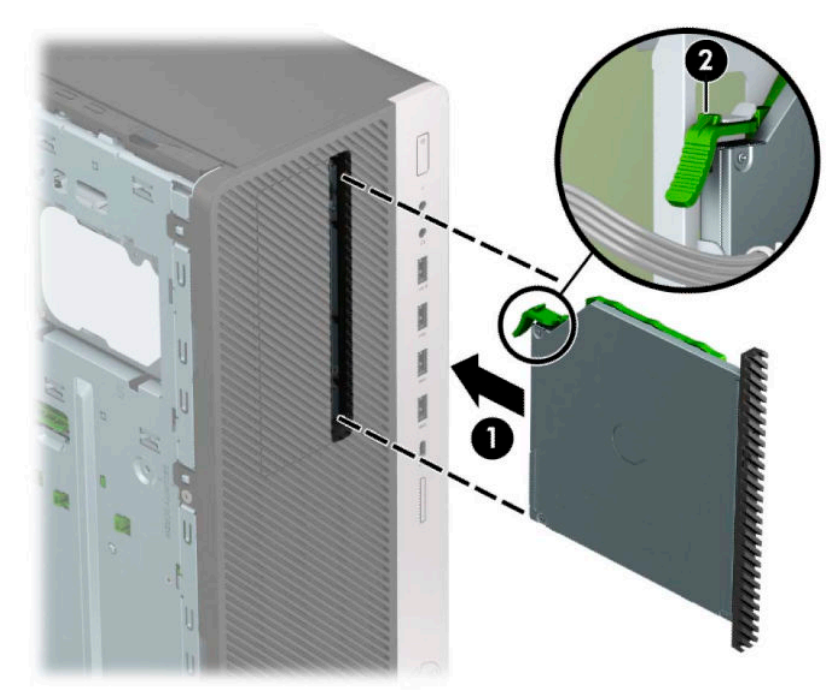

6. Conectați cablul de alimentare (1) și cablul de date (2) la spatele unității optice.

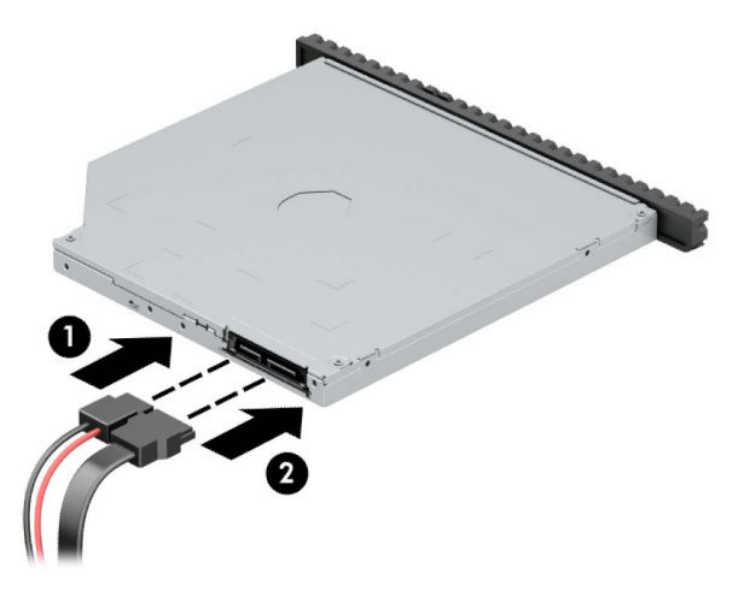

- **7.** Conectați celălalt capăt al cablului de date la unul dintre conectorii SATA albastru-deschis de pe placa de sistem.
- **NOTĂ:** Consultați Conexiuni pe placa de sistem, la pagina 12 pentru o ilustrație a conectorilor de unități de pe placa de sistem.
- 8. Puneți la loc masca frontală, dacă a fost scoasă.
- **9.** Puneți la loc panoul de acces al computerului.
- 10. Reconectați cablul de alimentare și toate dispozitivele externe existente iar apoi porniți computerul.
- 11. Activați orice dispozitiv de protecție care a fost dezactivat când a fost scos panoul de acces.

# <span id="page-38-0"></span>**Scoaterea unei unități de disc de 8,89 cm (3,5 inch)**

- **W NOTĂ:** Înainte de a scoate vechea unitate de disc, aveți grijă să faceți o copie de rezervă a datelor din vechea unitate de disc, astfel încât să fie posibilă transferarea lor pe noua unitate de disc.
	- 1. Pregătiți-vă pentru procesul de dezasamblare. Consultați Pregătirea pentru dezasamblare, la pagina 5.
	- 2. Scoateți panoul de acces în computer. Consultați Scoaterea panoului de acces al computerului, la pagina 6.
	- **3.** Deconectați cablul de alimentare (1) și cablul de date (2) din spatele unității de disc.

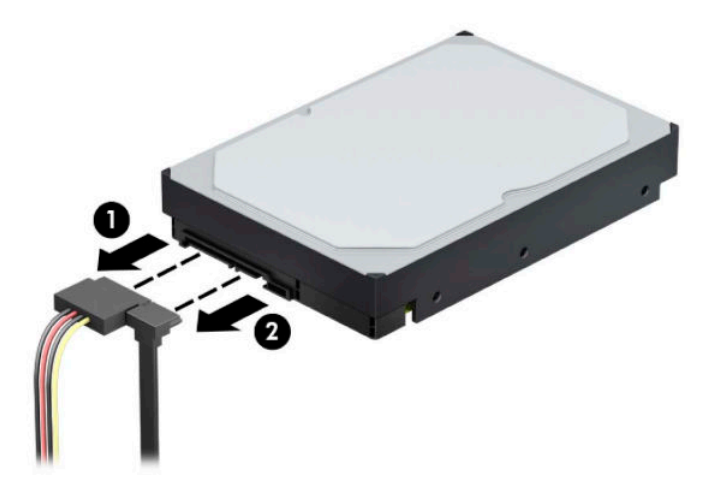

4. Rotirea cutiei unității în poziție verticală.

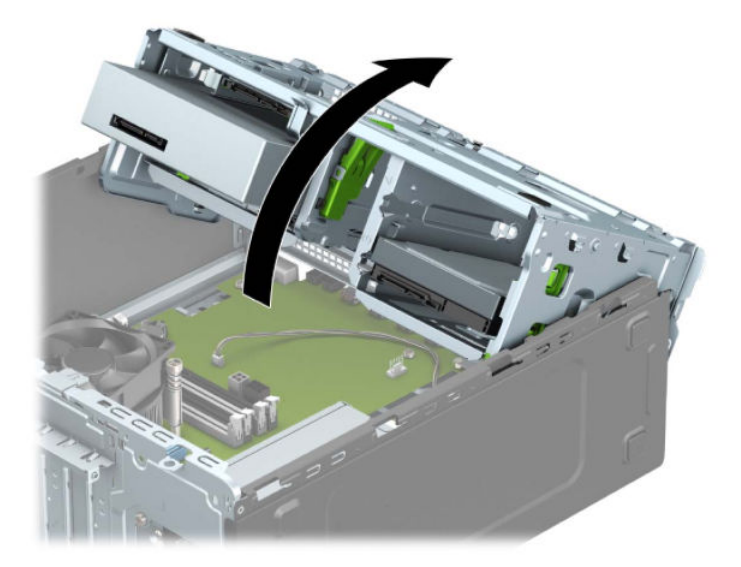

5. Scoateți unitatea trăgând de nervura de eliberare în afara unității (1) și glisând unitatea afară din doc (2).

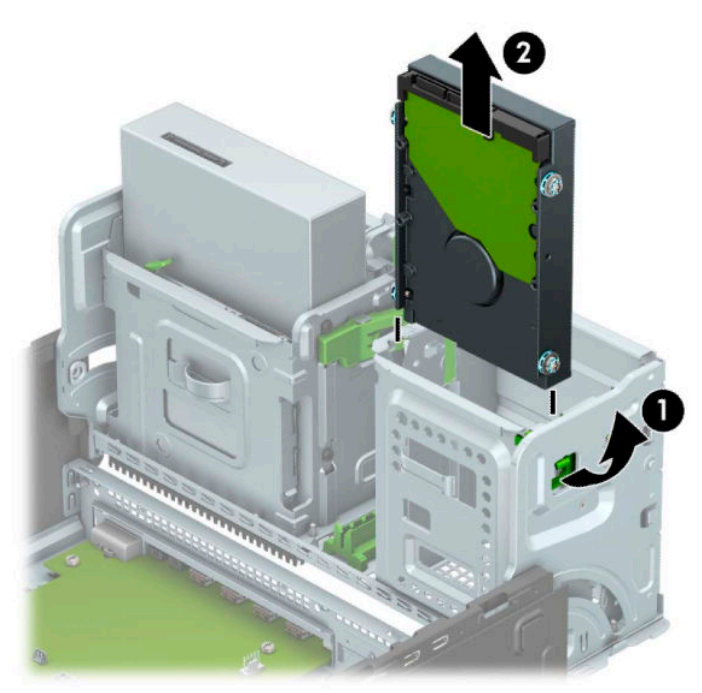

6. Scoateți cele patru șuruburi de montaj (câte două pe fiecare parte) de pe vechea unitate. Aceste șuruburi vor fi necesare pentru a instala o nouă unitate.

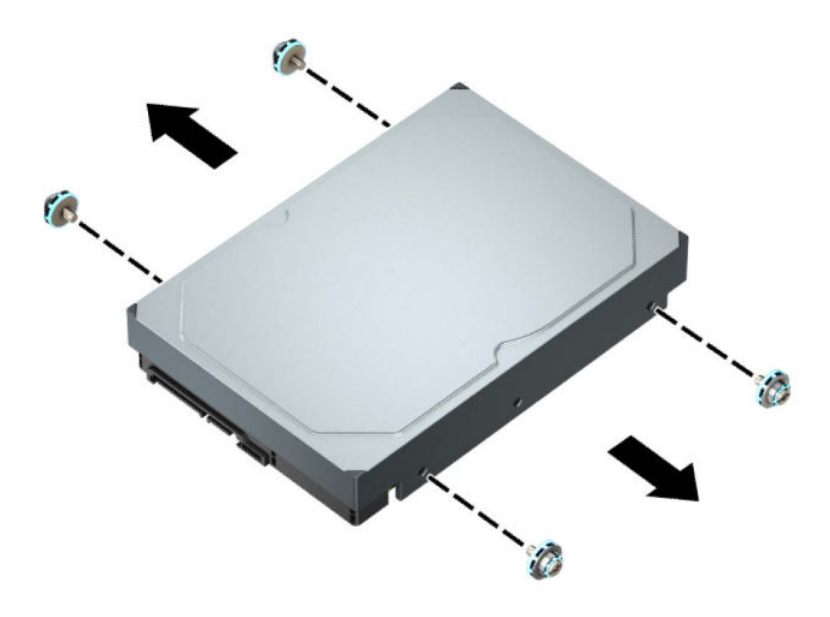

## <span id="page-40-0"></span>**Instalarea unei unități de disc de 8,89 cm (3,5 inch)**

- 1. Pregătiți-vă pentru procesul de dezasamblare. Consultați Pregătirea pentru dezasamblare, la pagina 5.
- 2. Scoateți panoul de acces în computer. Consultați **Scoaterea panoului de acces al computerului**, la pagina 6.
- **3.** Instalați șuruburi de montaj pe părțile laterale ale unității de disc utilizând șuruburi de montaj standard argintii și albastre 6-32.

**WOTĂ:** Şuruburile de montaj 6-32 pot fi achiziționate de la HP.

Dacă înlocuiți o unitate, transferați șuruburile de montaj de la unitatea veche la cea nouă.

· Instalați patru șuruburi de montaj 6-32 argintii și albastre (două pe fiecare parte a unității).

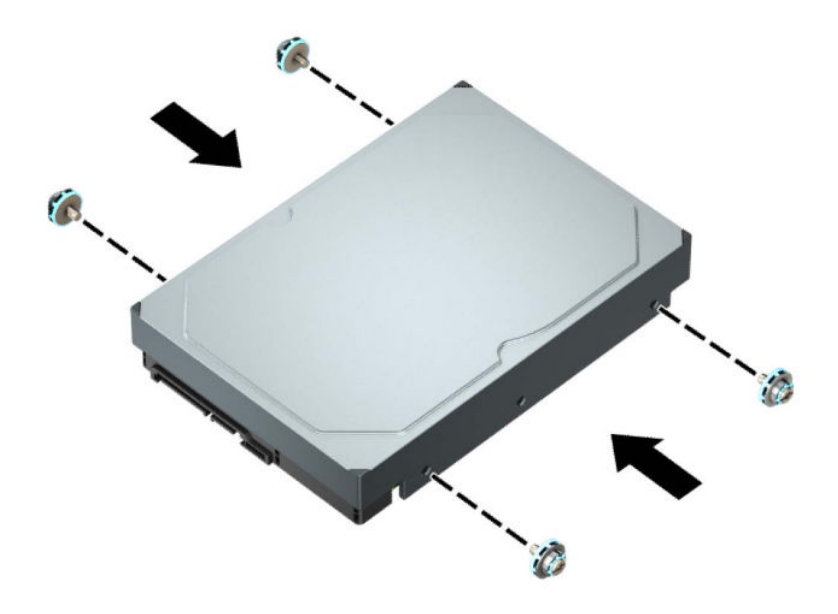

- De asemenea, puteți să instalați o unitate de disc de 2,5 inchi într-un doc pentru unități de 3,5 inchi utilizând o consolă adaptor similară cu exemplul indicat mai jos.
	- Glisați unitatea de disc de 6,35 cm (2,5 inchi) în consola adaptorului de 8,89 cm (3,5 inchi).

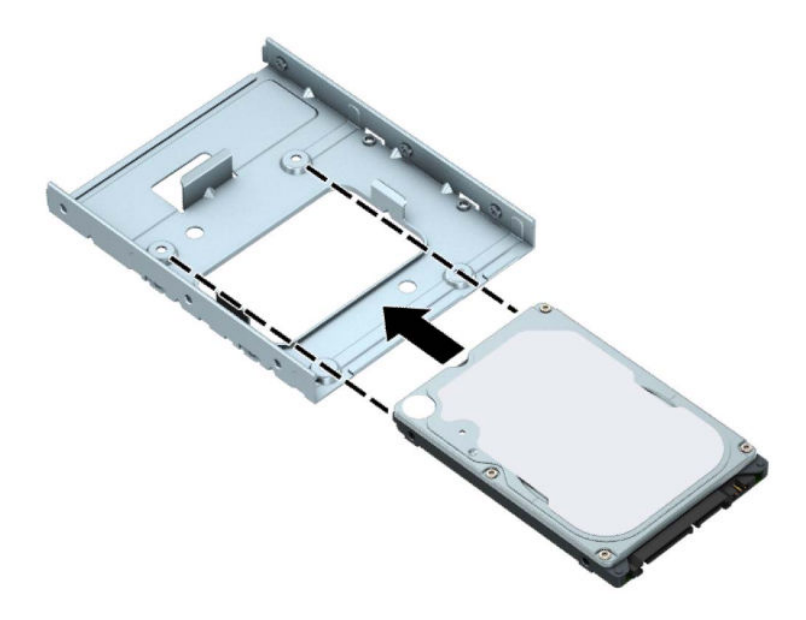

– Fixaţi unitatea pe consola adaptorului soclului prin instalarea a patru şuruburi M3 negre pentru consola adaptorului prin părțile laterale ale consolei în unitate.

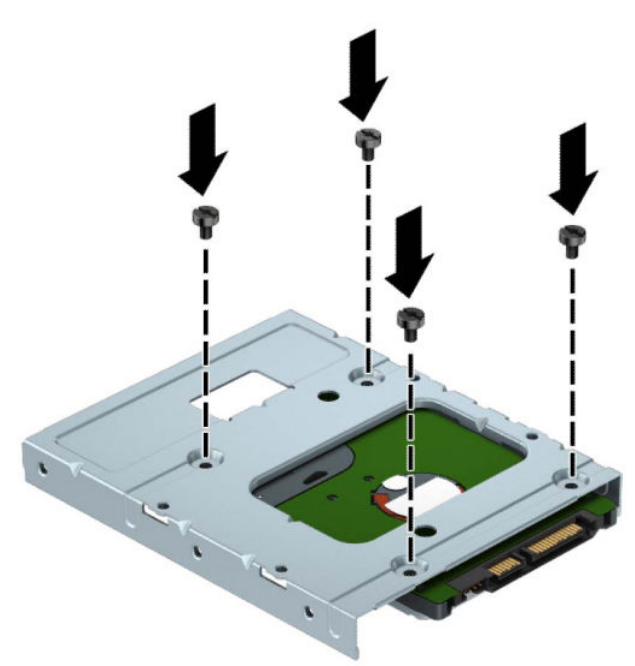

Instalați patru șuruburi 6-32 argintii și albastre în consola adaptorului (două pe fiecare parte a suportului).

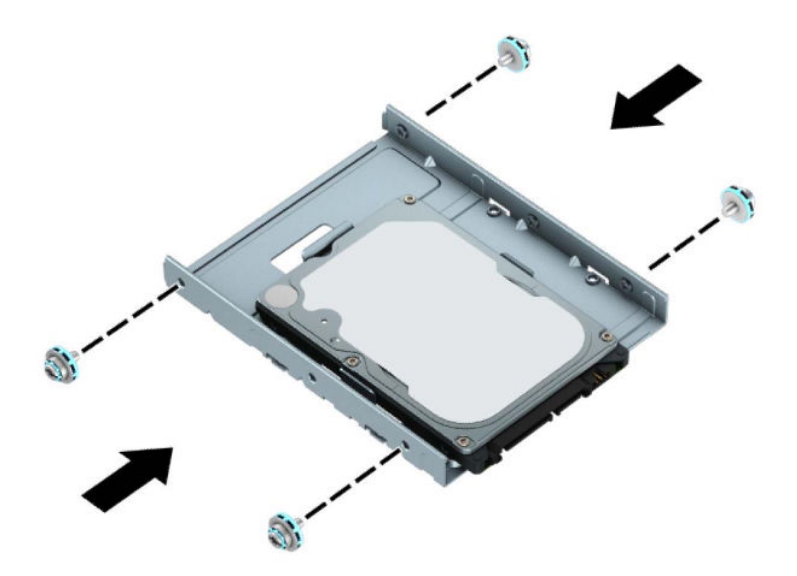

4. Rotirea cutiei unității în poziție verticală.

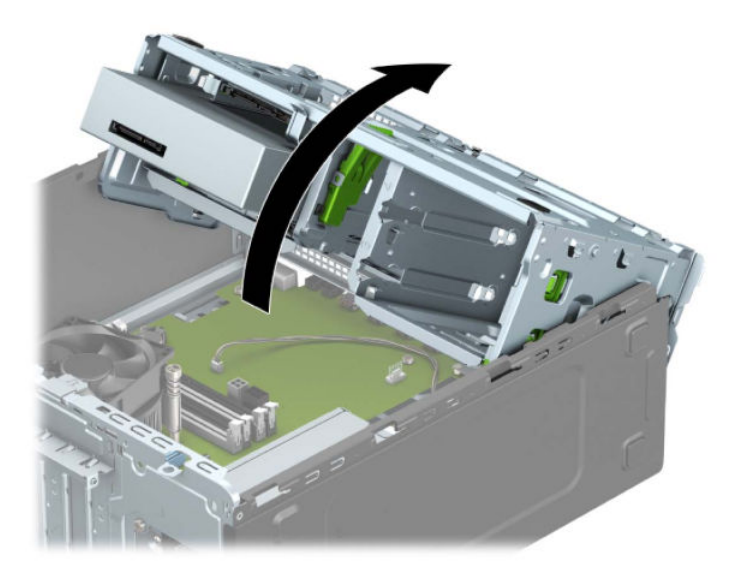

5. Glisați unitatea în docul pentru unități, asigurându-vă că aliniați șuruburile de montaj cu sloturile de montare, până când unitatea se fixează pe poziție.

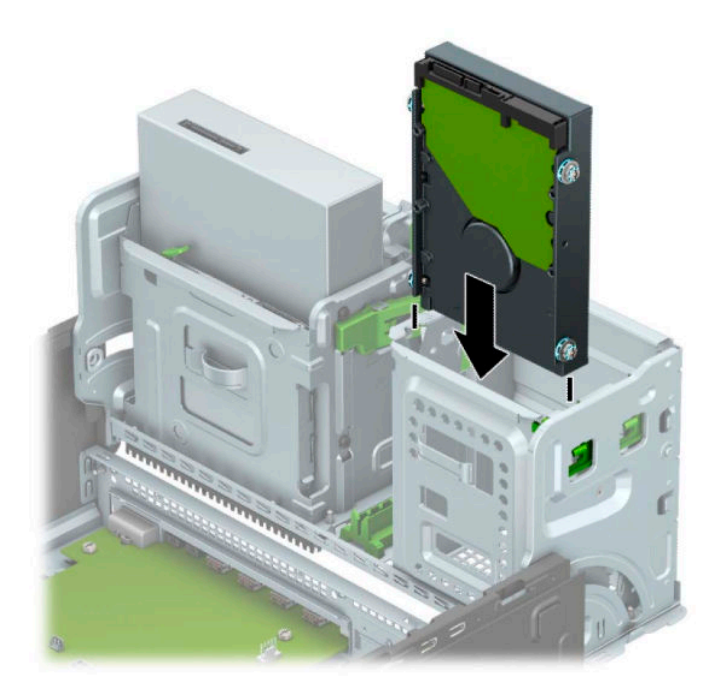

**6.** Rotirea în jos a cutiei unității.

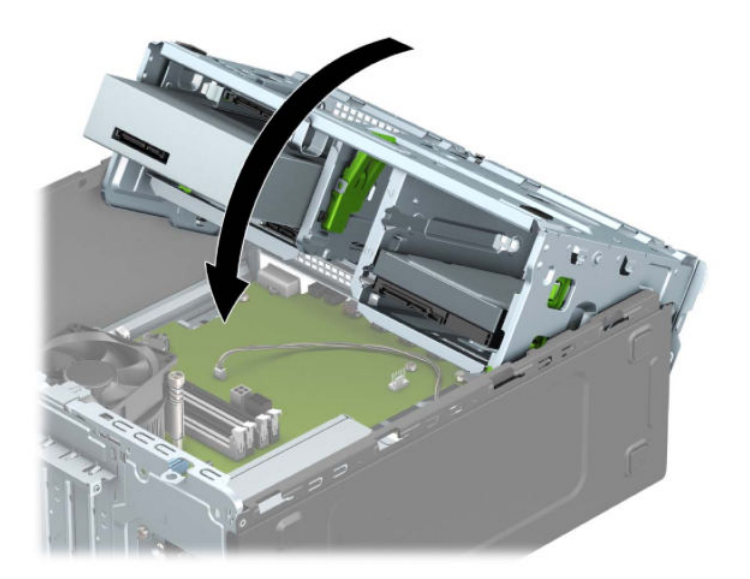

<span id="page-44-0"></span>**7.** Conectați cablul de alimentare (1) și cablul de date (2) la partea din spate a unității de disc.

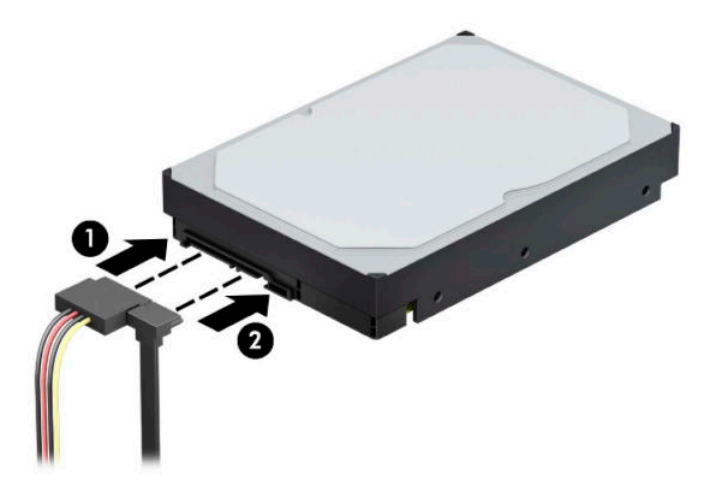

- 8. Dacă instalați o unitate nouă, conectați capătul opus al cablului de date la conectorul corespunzător de pe placa de sistem.
- **NOTĂ:** Cablul de date al unității de disc principale trebuie conectat la conectorul albastru-închis, etichetat SATA0, pentru a evita orice probleme de funcționare a unității de disc. Dacă adăugați o unitate de disc secundară, conectați cablul de date la un conector SATA albastru-deschis.
- **9.** Puneți la loc panoul de acces al computerului.
- 10. Reconectați cablul de alimentare și toate dispozitivele externe existente iar apoi porniți computerul.
- 11. Activați orice dispozitiv de protecție care a fost dezactivat când a fost scos panoul de acces.

### **Scoaterea unei unități de disc de 6,35 cm (2,5 inch)**

- 1. Pregătiți-vă pentru procesul de dezasamblare. Consultați Pregătirea pentru dezasamblare, la pagina 5.
- 2. Scoateți panoul de acces în computer. Consultați Scoaterea panoului de acces al computerului, la pagina 6.
- **3.** Deconectați cablul de alimentare (1) și cablul de date (2) din spatele unității de disc.

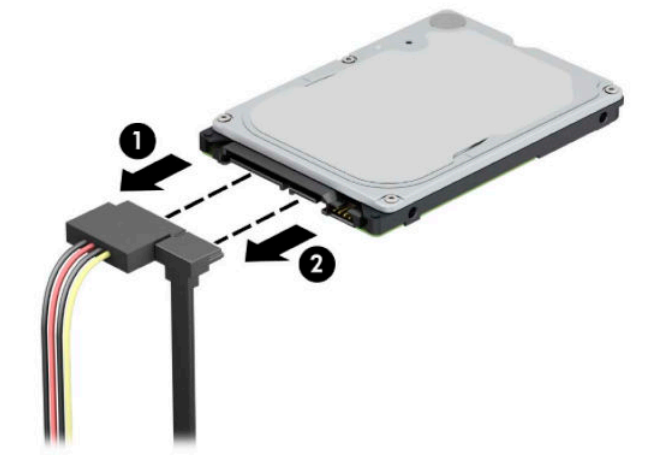

4. Apăsați spre exterior pe pârghia de eliberare din spatele unității (1) și glisați partea din spate a unității în sus și afară (2). Apoi, glisați partea din față a unității spre înapoi până când se oprește și ridicați unitatea de disc în sus și afară din docul unității (3).

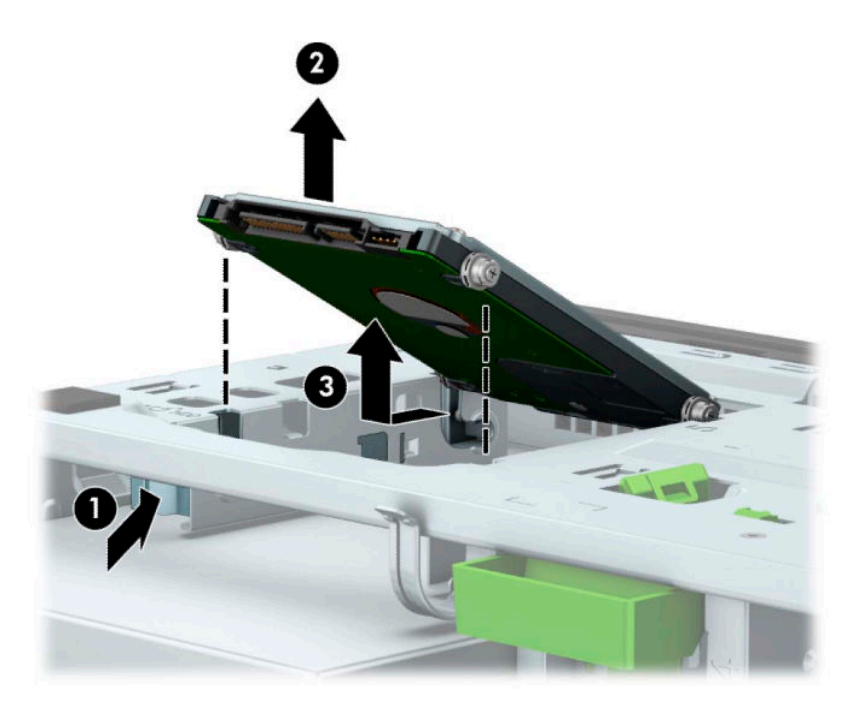

# <span id="page-46-0"></span>**Instalarea unei unități de disc de 6,35 cm (2,5 inch)**

- 1. Pregătiți-vă pentru procesul de dezasamblare. Consultați Pregătirea pentru dezasamblare, la pagina 5.
- 2. Scoateți panoul de acces în computer. Consultați Scoaterea panoului de acces al computerului, la pagina 6.
- 3. Instalați patru șuruburi de montaj M3 negre și albastre (două pe fiecare parte a unității).
	- **WE NOTĂ:** Şuruburile de ghidare de montaj cu izolație metrică M3 pot fi achiziționate de la HP.

Când înlocuiți o unitate, transferați cele patru șuruburi de montare de la vechea unitate la unitatea nouă.

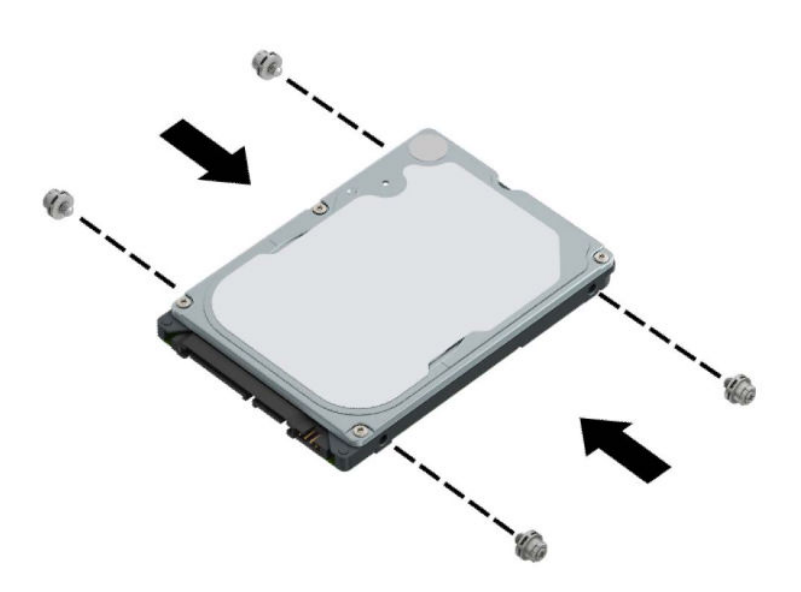

**4.** Aliniați șuruburile de montaj frontale de pe unitate cu sloturile J din părțile laterale ale docului pentru unități. Apăsați pe partea frontală a unității de disc în docul pentru unitate, iar apoi glisați unitatea înainte (1). Apoi, apăsați partea din spate a unității în jos în docul pentru unitate (2) astfel încât unitatea să se fixeze pe poziție.

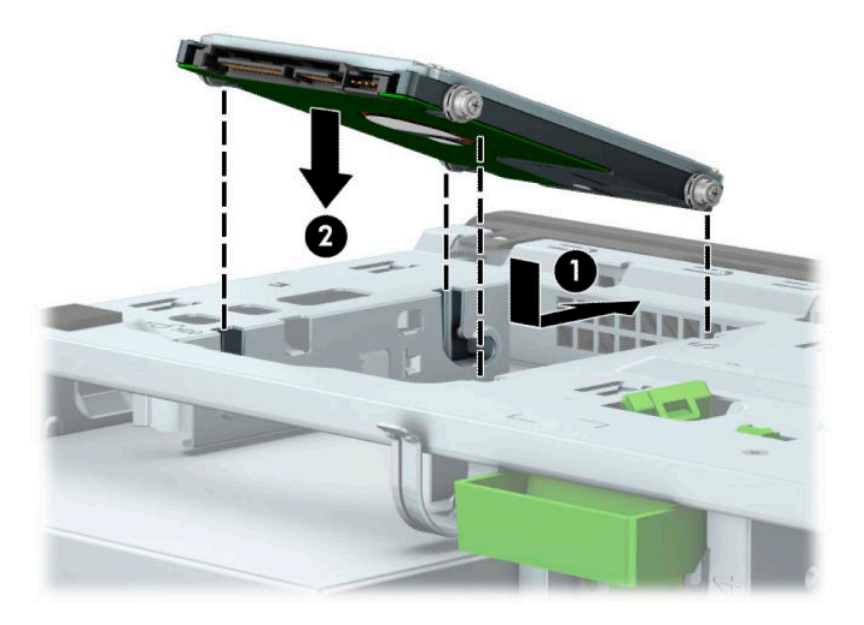

- **5.** Conectați cablul de alimentare (1) și cablul de date (2) la partea din spate a unității de disc.
- **MOTĂ:** Dacă unitatea de disc de 6,35 cm (2,5 inch) este unitatea principală, conectați celălalt capăt al cablului de date la conectorul SATA albastru-închis de pe placa de sistem etichetat SATA0. Dacă este o unitate de disc secundară, conectați celălalt capăt al cablului de date la unul dintre conectorii SATA albastru-deschis de pe placa de sistem.

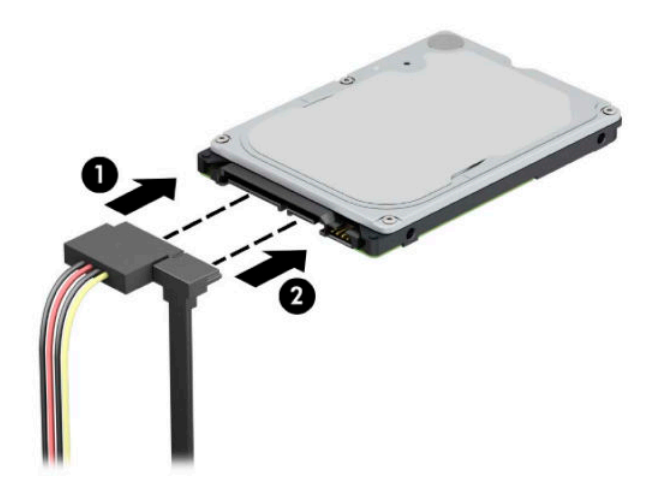

- **6.** Puneți la loc panoul de acces al computerului.
- 7. Reconectați cablul de alimentare și toate dispozitivele externe existente iar apoi porniți computerul.
- 8. Activați orice dispozitiv de protecție care a fost dezactivat când a fost scos panoul de acces.

# <span id="page-48-0"></span>**Demontarea și instalarea unui card de stocare SSD M.2**

- **WOTĂ:** Pe placa de sistem există două socluri de memorie M.2 SSD. Computerul acceptă carduri SSD M.2 2230 și 2280.
	- 1. Pregătiți-vă pentru procesul de dezasamblare. Consultați Pregătirea pentru dezasamblare, la pagina 5.
	- 2. Scoateți panoul de acces în computer. Consultați Scoaterea panoului de acces al computerului, la pagina 6.
	- 3. Deconectați cablurile de alimentare și de date de la partea din spate a unităților din carcasa unităților.
	- 4. Rotirea cutiei unității în poziție verticală.

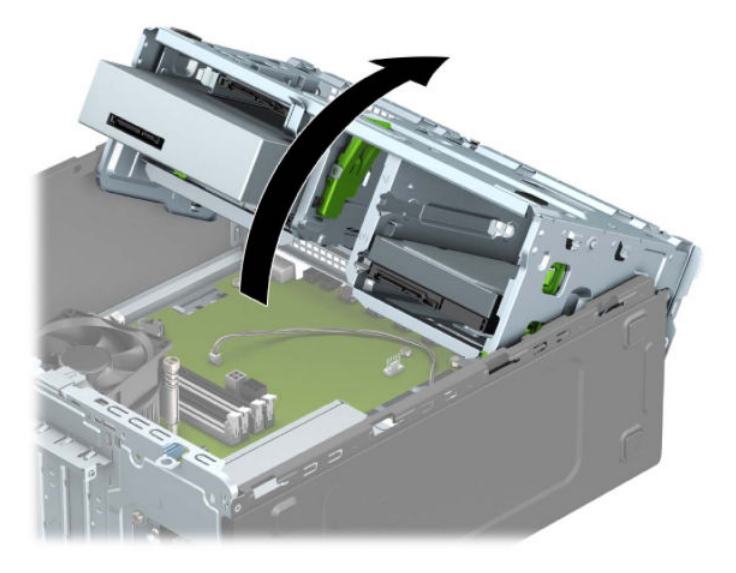

**5.** Pentru a demonta un card SSD M.2, îndepărtați șurubul care fixează cardul (1), ridicați capătul cardului (2), iar apoi glisați cardul afară din conectorul de pe placa de sistem (3).

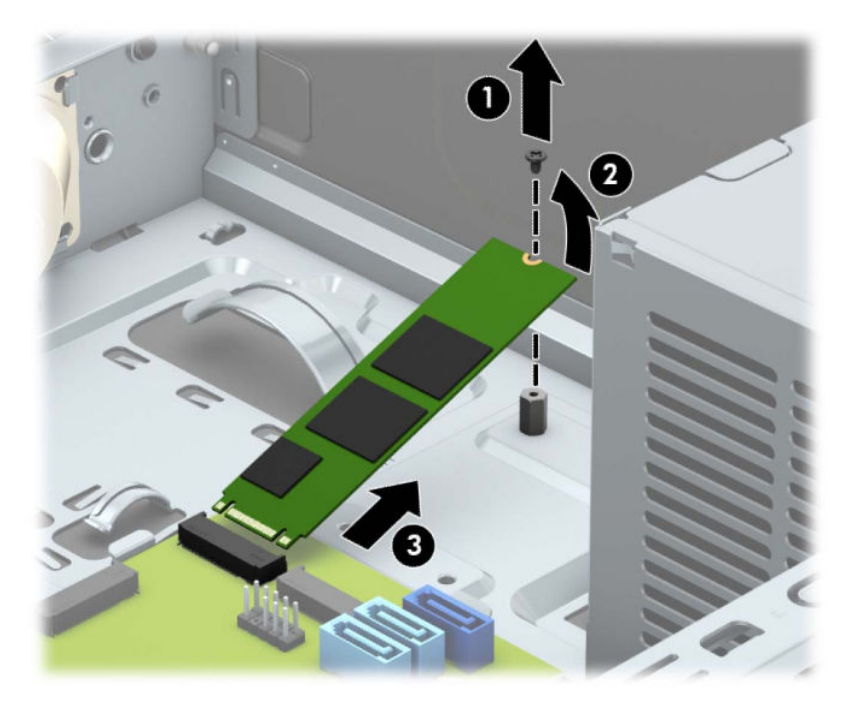

6. Pentru a instala un card SSD M.2, glisați pinii de pe acesta în conectorul plăcii de sistem ținând cardul la un unghi aproximativ de 30° (1). Apăsați pe celălalt capăt al cardului în jos (2), iar apoi fixați cardul cu şurubul (3).

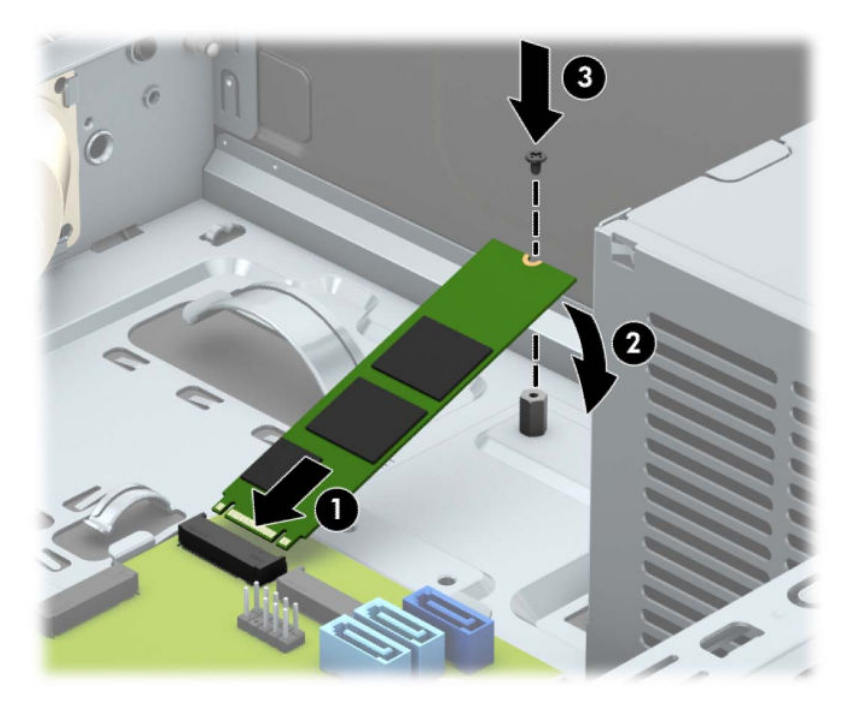

7. Rotirea în jos a cutiei unității.

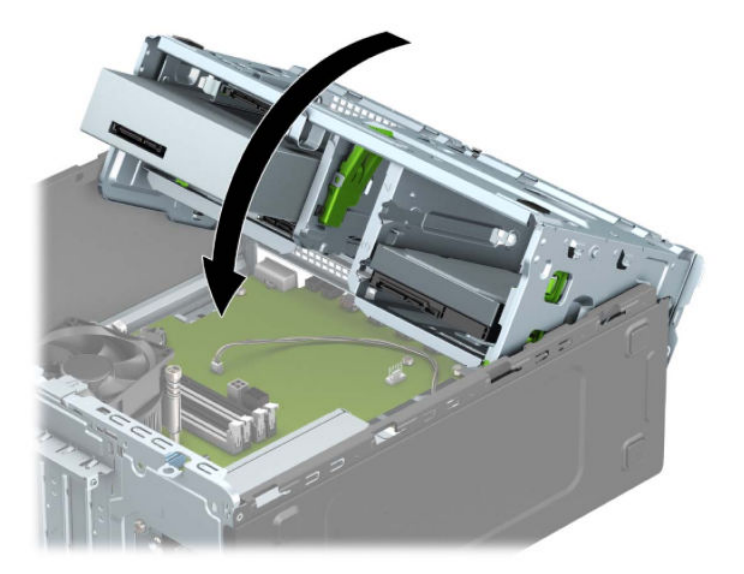

- 8. Conectați cablurile de alimentare și de date la partea din spate a carcasei unității de disc.
- **9.** Puneți la loc panoul de acces al computerului.
- 10. Reconectați cablul de alimentare și toate dispozitivele externe existente iar apoi porniți computerul.
- 11. Activați orice dispozitiv de protecție care a fost dezactivat când a fost scos panoul de acces.

# <span id="page-50-0"></span>**Instalarea unui dispozitiv de blocare pentru securitate**

Dispozitivele de securitate afișate mai jos și în paginile următoare pot fi utilizate pentru a asigura securitatea computerul.

# Încuietoare pentru cablu de siguranță

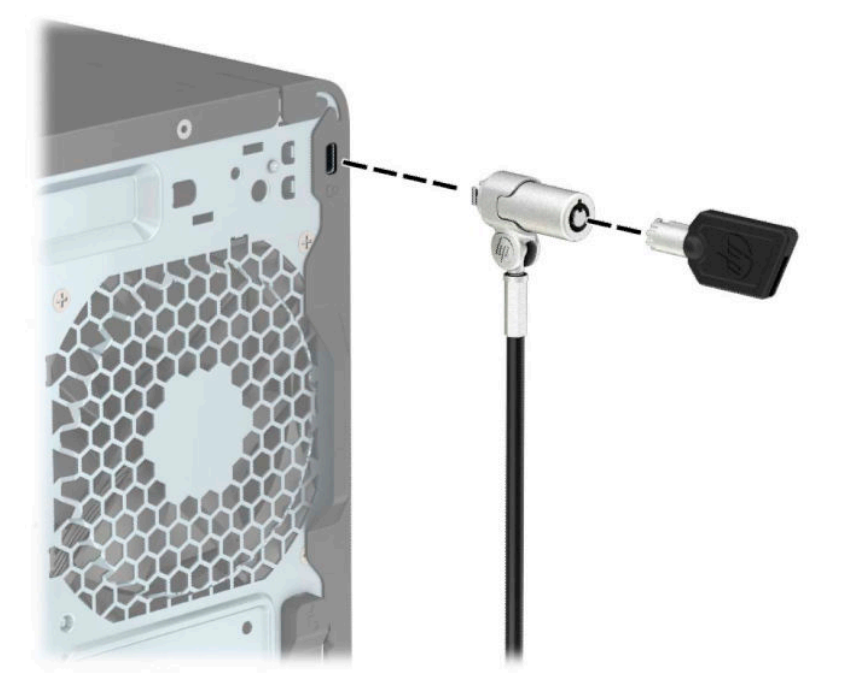

## **Lacăt**

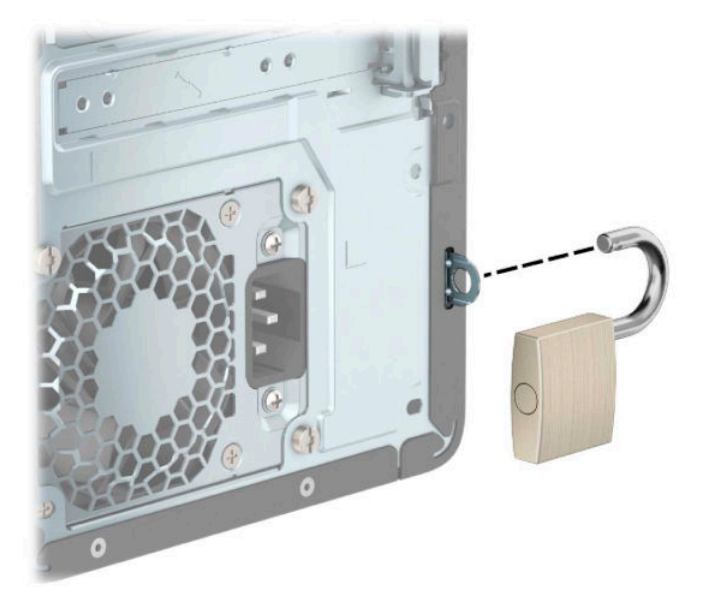

## <span id="page-51-0"></span>**Dispozitiv de blocare HP Business PC V2**

Dispozitivul de blocare HP V2 pentru PC-uri este conceput pentru a securiza toate dispozitivele de la stația de lucru.

1. Ataşați un element de fixare pentru cablul de securitate pe un desktop, folosind șuruburile adecvate pentru mediul dvs. (șuruburile nu sunt furnizate) (1) și apoi fixați capacul pe baza elementului de fixare a cablului (2).

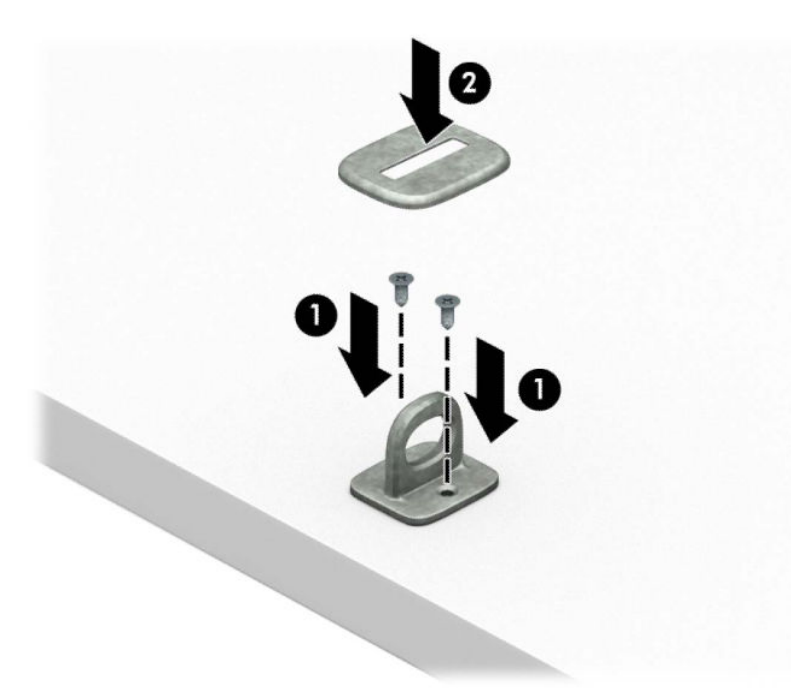

2. Petreceți cablul de siguranță în jurul unui obiect bine fixat.

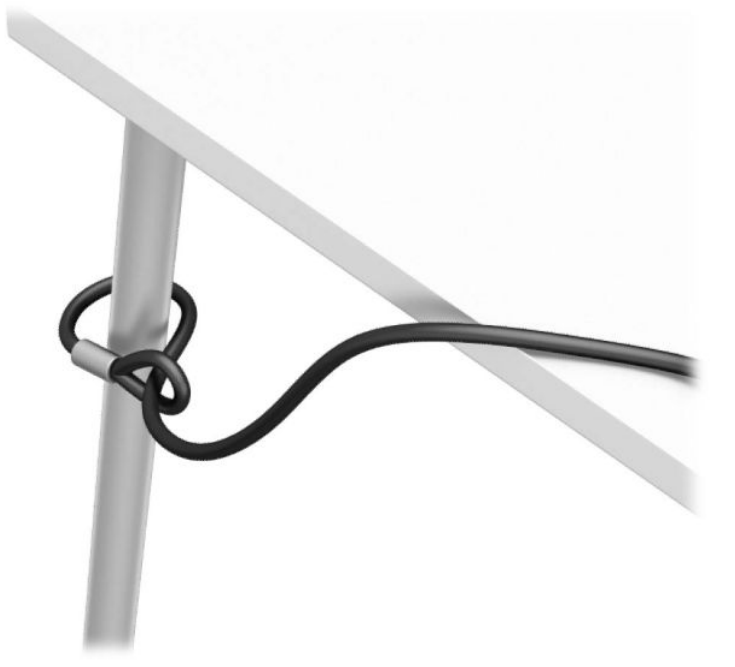

**3.** Glisați cablul de securitate prin elementul de fixare al cablului de securitate.

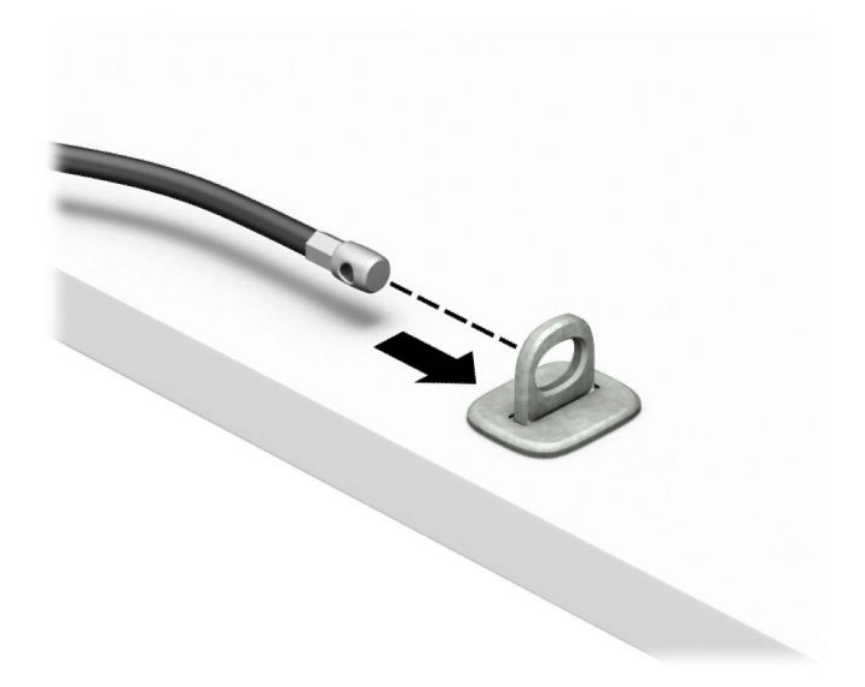

4. Trageți cele două mânere în foarfecă ale elementul pentru a le îndepărta și introduceți dispozitivul de blocare în slotul de securitate de pe partea din spate a monitorului (1), închideți mânerele împreună pentru a fixa dispozitivul de blocare în poziție (2), apoi glisați ghidul de cablu prin centrul elementului de blocare a monitorului (3).

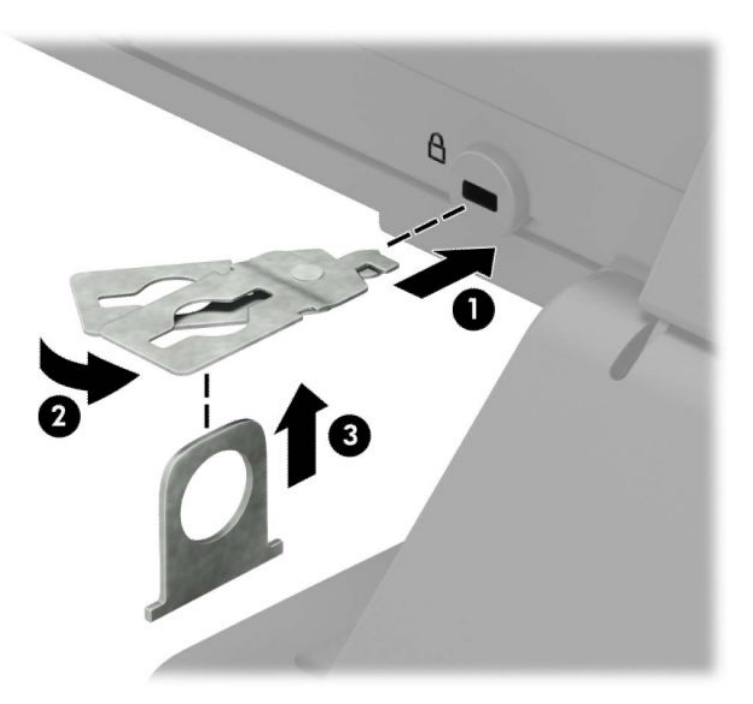

5. Glisați cablul de siguranță în ghidul de siguranță instalat pe monitor.

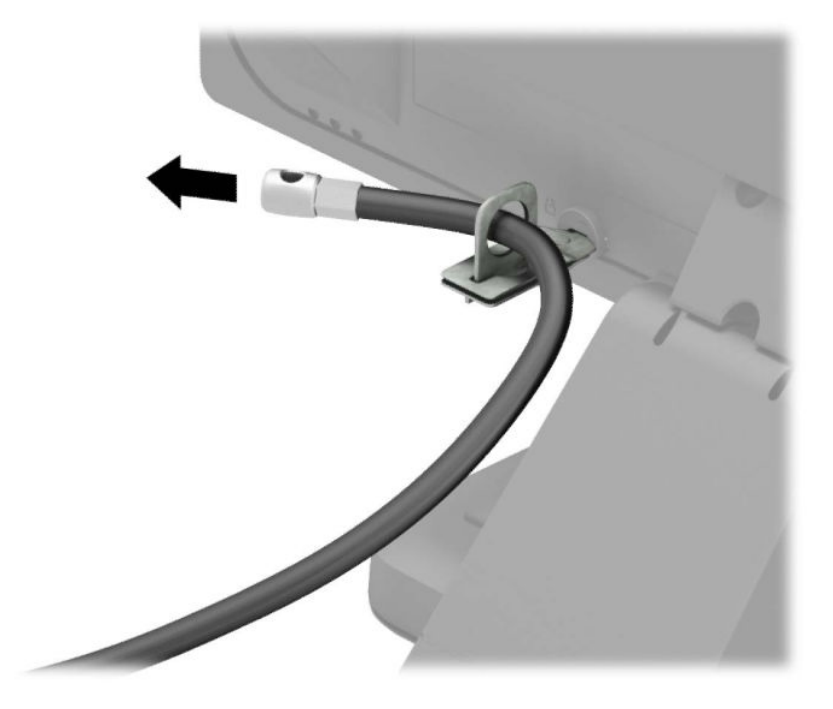

6. Ataşaţi elementul de fixare a cablului de accesorii la un desktop utilizând şurubul adecvat pentru mediul dvs. (şurubul nu este furnizat) (1) şi apoi plasaţi cablurile accesoriilor în baza elementului de fixare (2).

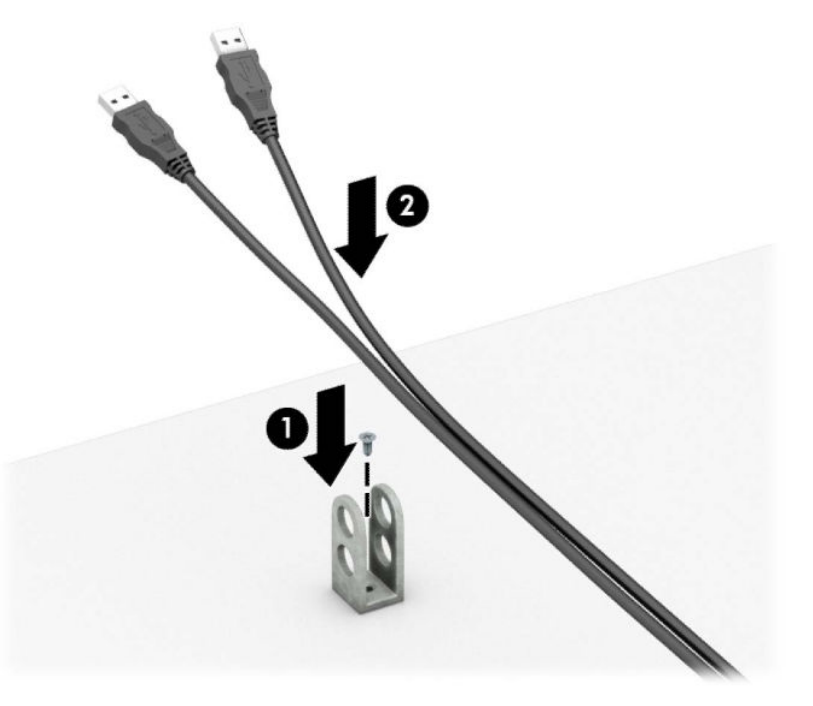

7. Glisaţi cablul de securitate prin găurile din cablul pentru accesorii al elementului de fixare.

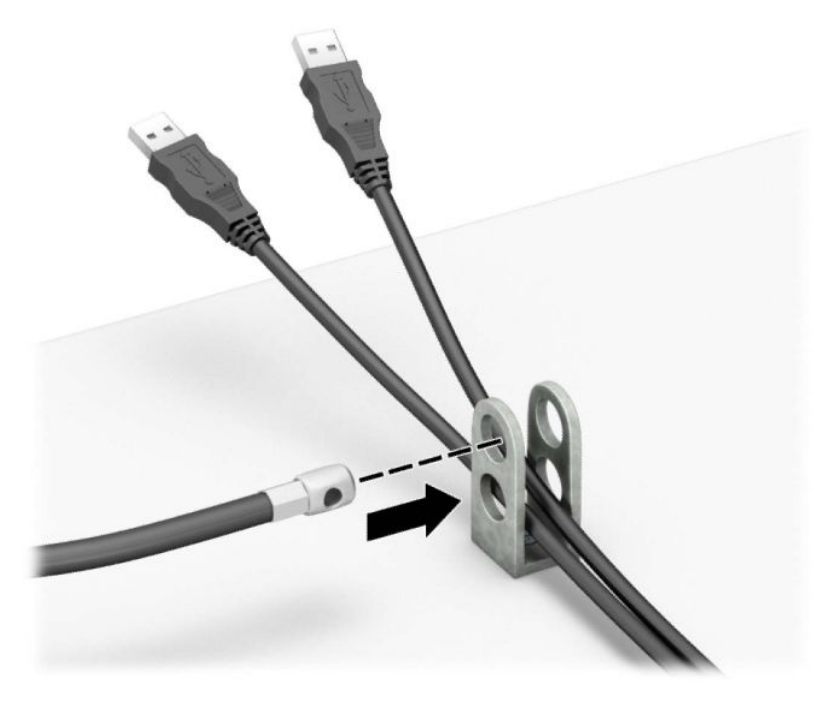

8. Înşurubați dispozitivul de blocare pe suport utilizând şurubul prevăzut.

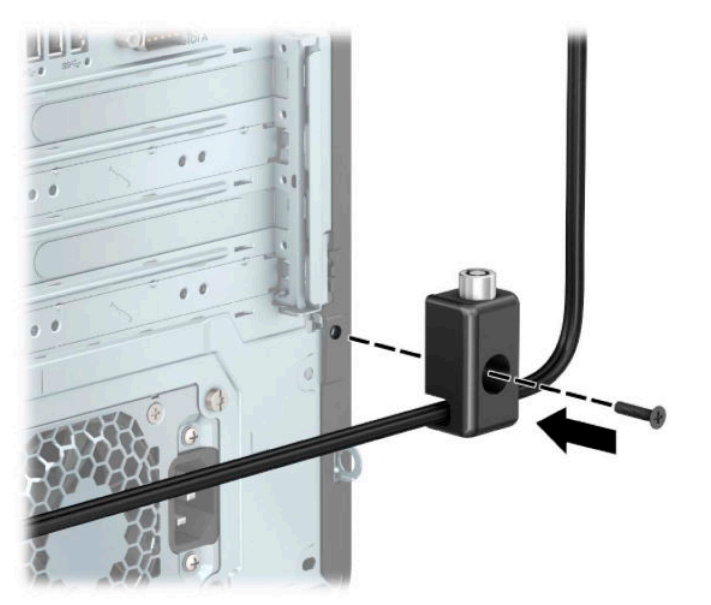

<span id="page-55-0"></span>9. Introduceți capătul de conectare al cablului de siguranță în încuietoare (1) și împingeți butonul (2) pentru a activa încuietoarea. Pentru a dezactiva dispozitivul de blocare, utilizați cheia furnizată.

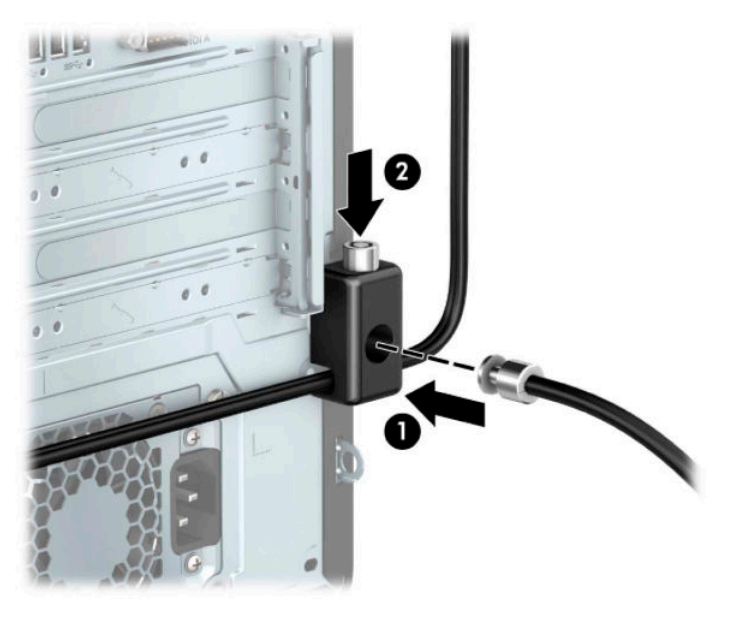

10. După ce ați finalizat toți pașii, toate dispozitivele de la stația dvs. de lucru vor fi securizate.

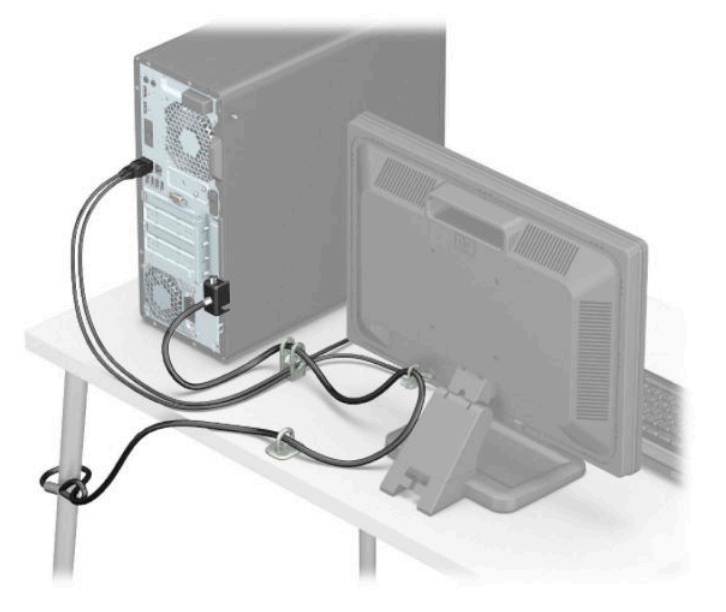

## **Securitatea** măștii frontale

Puteți fixa masca frontală instalând un șurub de siguranță furnizat de HP. Pentru a instala șurubul de siguranță:

- 1. Pregătiți-vă pentru procesul de dezasamblare. Consultați Pregătirea pentru dezasamblare, la pagina 5.
- 2. Scoateți panoul de acces în computer. Consultați Scoaterea panoului de acces al computerului, la pagina 6.

**3.** Scoateți șurubul de siguranță argintiu 6-32 din șasiu.

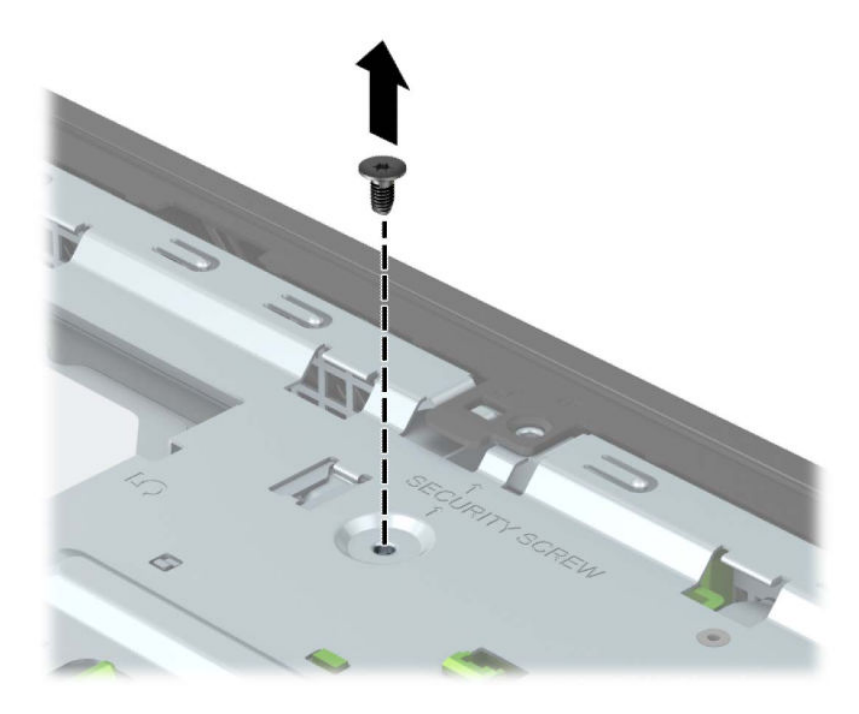

- 4. Asigurați-vă că masca frontală este instalată pe șasiu.
- 5. Montați șurubul de siguranță prin orificiul din opritorul de pe mijloc în masca frontală, pentru a fixa masca frontală.

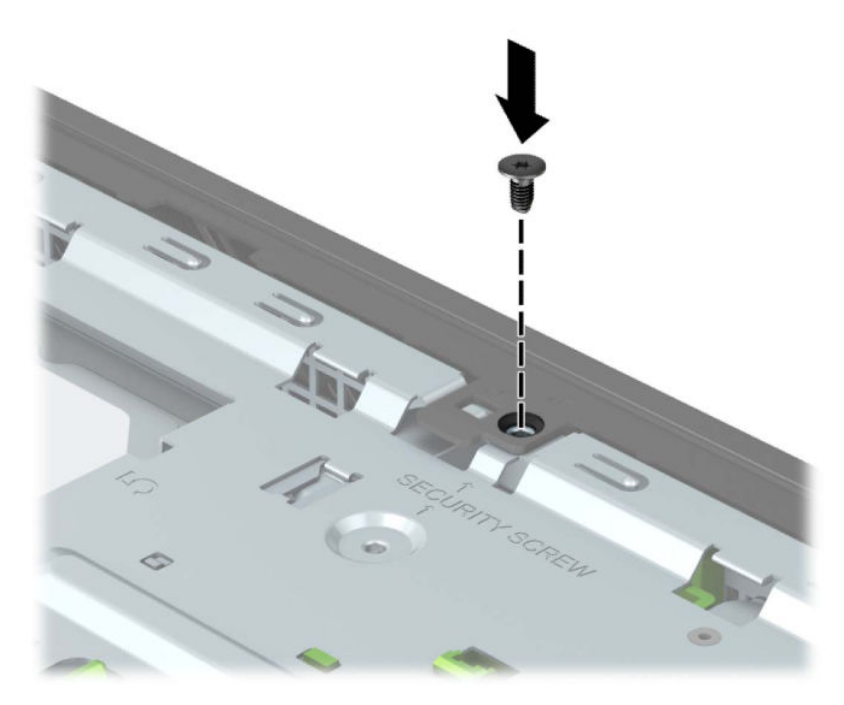

- **6.** Puneți la loc panoul de acces al computerului.
- 7. Reconectați cablul de alimentare și toate dispozitivele externe existente iar apoi porniți computerul.
- 8. Activați orice dispozitiv de protecție care a fost dezactivat când a fost scos panoul de acces.

# <span id="page-57-0"></span>**A ©nlocučrea acumulatoruluč**

Acumulatorul livrat împreună cu computerul furnizează energie pentru ceasul în timp real. Când înlocuiți acumulatorul, utilizați un acumulator echivalent cu cel instalat inițial pe computer. Computerul se livrează cu o baterie celulară rotundă, cu litiu, cu tensiune de 3 V.

AVERTISMENT! Computerul are o baterie internă cu dioxid de litiu-mangan. Dacă manevrarea bateriei nu se face în mod corect, există pericolul de incendiu și de a se produce arsuri. Pentru a reduce pericolul de vătămare corporală:

Nu încercați să reîncărcați bateria.

Nu o expuneți la temperaturi mai mari de 60 °C (140 °F).

Nu dezasamblați, nu striviți, nu găuriți, nu scurtcircuitați contactele externe și nici nu le aruncați în foc sau în apă.

Înlocuiți bateria numai cu piese de schimb HP proiectate pentru acest produs.

**IMPORTANT:** Ûnainte de a înlocui bateria, este important să faceți o copie de rezervă a setărilor CMOS ale computerului. Când bateria este scoasă sau înlocuită, setările CMOS se vor șterge.

Electricitatea statică poate deteriora componentele electronice ale computerului sau echipamentele opționale. Înainte de a începe aceste proceduri, aveți grijă să vă descărcați de electricitatea statică atingând un obiect metalic legat la pământ.

**EX NOTĂ:** Durata de viață a acumulatorului cu litiu poate fi extinsă prin conectarea computerului la o priză de c.a. activă. Acumulatorul cu litiu se utilizează numai când computerul NU este conectat la o sursă de c.a.

HP încurajează clienții să recicleze componentele hardware electronice uzate, cartusele de imprimare HP originale și bateriile reîncărcabile. Pentru informații suplimentare despre programele de reciclare, accesați [http://www.hp.com/recycle.](http://www.hp.com/recycle)

- **1.** Pregătiți-vă pentru procesul de dezasamblare. Consultați Pregătirea pentru dezasamblare, la pagina 5.
- 2. Scoateți panoul de acces în computer. Consultați Scoaterea panoului de acces al computerului, la pagina 6.
- **3.** Găsiți bateria și suportul acesteia pe placa de sistem.
- **MOTĂ:** La unele modele de computer, poate fi necesară îndepărtarea unei componente interne, pentru a avea acces la baterie.
- **4.** În funcție de suportul bateriei de pe placa de sistem, urmați instrucțiunile de mai jos pentru a înlocui bateria.

**Tipul 1** 

**a.** Ridicați bateria de pe suport.

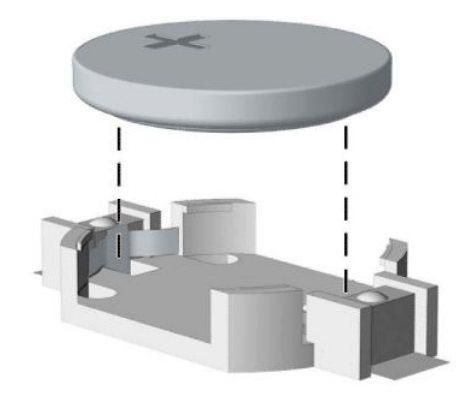

**b.** Glisați acumulatorul de schimb pe poziție, cu partea pozitivă în sus. Suportul bateriei fixează automat bateria în poziția corectă.

#### **Tipul 2**

**a.** Pentru a degaja bateria din suport, strângeți clema din metal care se află deasupra marginii bateriei (1). Când bateria iese, scoateți-o afară (2).

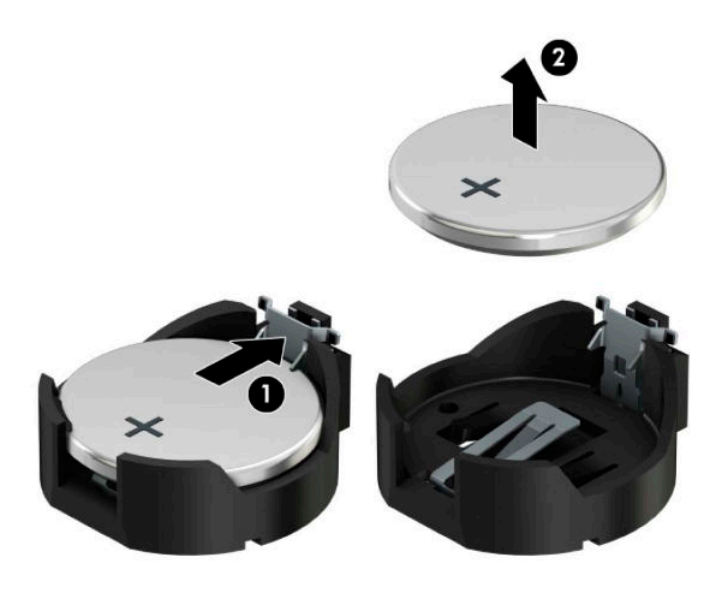

**b.** Pentru a introduce acumulatorul nou, glisați o margine a acestuia pe sub buza suportului, cu polul "+" în partea superioară (1). Apăsați în jos cealaltă margine până când clema prinde marginea bateriei (2).

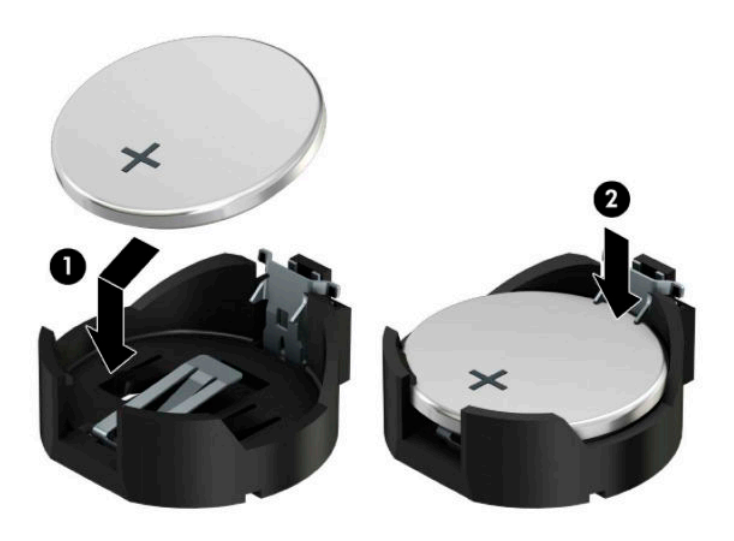

#### **Tipul 3**

**a.** Trageți spre înapoi clema (1) care menține bateria pe poziție, apoi ridicați bateria (2).

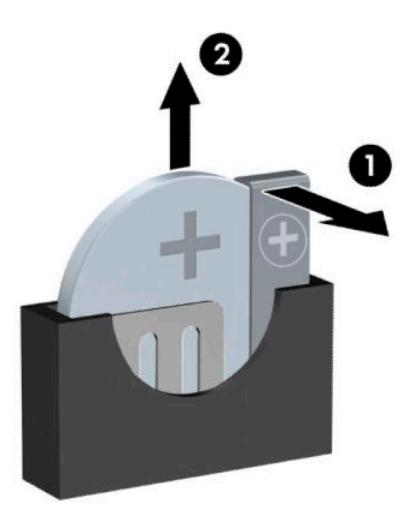

- **b.** Introduceți bateria nouă și poziționați la loc clema.
- **ET NOTĂ:** După ce a fost înlocuită bateria, pentru a termina procedura urmați pașii de mai jos.
- **5.** Puneți la loc panoul de acces al computerului.
- 6. Reconectați cablul de alimentare și toate dispozitivele externe existente iar apoi porniți computerul.
- **7.** Fixați din nou data și ora, parolele și toate setările speciale de sistem, utilizând programul Computer Setup (Configurare computer).
- 8. Activați orice dispozitiv de protecție care a fost dezactivat când a fost scos panoul de acces al computerului.

# <span id="page-61-0"></span>**B Descărcare electrostatică**

O descărcare de electricitate statică de la un deget sau alt conductor poate deteriora plăcile de bază sau alte dispozitive sensibile la electricitate statică. Acest tip de defect poate reduce speranța de viață a dispozitivului.

# **Prevenirea deteriorărilor cauzate de energia electrostatică**

Pentru a împiedica deteriorările electrostatice, respectați următoarele măsuri de siguranță:

- Evitați contactul cu mâinile transportând și depozitând produsele în containere sigure din punct te vedere electrostatic.
- · Păstrați componentele sensibile din punct de vedere electrostatic în containerele lor până când sosesc la stațiile de lucru fără electricitate statică.
- · Plasați componentele pe o suprafață împământată înainte de a le scoate din containerele lor.
- $\bullet$  Evitați atingerea pinilor, conductoarelor sau circuitelor.
- Întotdeauna fiți conectat corespunzător la împământare când atingeți o componentă sau un ansamblu sensibil la electricitate statică.

# **Metode de împământare**

Există câteva metode pentru împământare. Când manevrați sau instalați componente sensibile din punct de vedere electrostatic, utilizați una sau mai multe dintre următoarele metode:

- · Utilizați o brățară antistatică pe care ați conectat-o printr-un cordon de împământare la o stație de lucru împământată sau la șasiul computerului. Brățările antistatice sunt benzi flexibile cu o rezistență de minim 1 megaohm +/- 10 % în cordoanele de împământare. Pentru a asigura o împământare corespunzătoare, purtați brățara strânsă pe piele.
- La stațiile de lucru fixe, utilizați manșete pentru vârful picioarelor, călcâie sau încălțăminte. Purtați manșete pe ambele picioare când staționați pe podele conductive sau pe covoare disipative.
- Utilizați instrumente de service pentru câmpuri conductoare.
- Utilizați un set de service portabil cu un covor pliabil de disipare statică.

Dacă nu dețineți niciunul dintre echipamentele sugerate pentru o împământare corespunzătoare, contactați un dealer, distribuitor sau furnizor de servicii autorizat de HP.

**MOTĂ:** Pentru mai multe informații despre electricitatea statică, puteți contacta un dealer, distribuitor sau furnizor de servicii autorizat de HP.

# <span id="page-62-0"></span>**C Instrucțiuni de exploatare a computerului,** întreținerea de rutină și pregătirea pentru **expediere**

# **lnstrucțiuni de exploatare a computerului și întreținerea de** rutin**ă**

Pentru a configura și îngriji computerul și monitorul, respectați aceste instrucțiuni:

- Plasați computerul într-un loc ferit de umezeală, lumina directă a soarelui și extreme de căldură și frig.
- Utilizați computerul pe o suprafață rezistentă și netedă. Lăsați un spațiu liber de 10,2 cm (4 inchi) pe toate părțile ventilate ale computerului și deasupra monitorului pentru a permite circularea aerului.
- · Nu restricționați niciodată fluxul de aer din interiorul computerului prin blocarea unor orificii de ventilare sau admisii de aer. Nu așezați tastatura cu picioarele în jos, direct pe partea frontală a unității desktop, întrucât acest lucru restricționează fluxul de aer.
- Nu utilizați niciodată computerul cu panoul de acces sau capacele plăcilor de extensie demontate.
- Nu stivuiți computerele unul peste altul sau nu plasați computerele atât de aproape unul de altul astfel încât să fie supuse aerului recirculat sau preîncălzit.
- În cazul în care computerul este pe cale să fie exploatat într-o incintă separată, la incinta respectivă trebuie să se prevadă admisia de aer și ventilația de evacuare, aplicându-se aceleași instrucțiuni de exploatare listate mai sus.
- Păstrați lichidele departe de computer și tastatură.
- Nu acoperiți niciodată orificiile de ventilație de pe monitor cu niciun tip de material.
- Instalați funcțiile de management al energiei ale sistemului de operare sau alt software, inclusiv starea de repaus.
- Opriți computerul înainte de a efectua oricare din acțiunile următoare:
	- Ștergeți exteriorul computerului cu o cârpă moale și umedă, după caz. Utilizarea produselor de curățare poate decolora sau deteriora finisarea suprafețelor.
	- Curățați ocazional orificiile de aer de pe toate părțile ventilate ale computerului. Scamele, praful și alte materii străine pot bloca orificiile de ventilație, limitând fluxul de aer.

# <span id="page-63-0"></span>**Măsuri de protecție privind unitățile optice**

Asigurați-vă că respectați următoarele instrucțiuni în timp ce exploatați sau curățați unitatea optică.

## **Exploatare**

- Nu mișcați unitatea în timpul exploatării. În caz contrar, pot fi cauzate disfuncționalități pe parcursul citirii.
- Evitați expunerea unității la modificări bruște de temperatură, deoarece în interiorul unității se poate forma condens. Dacă temperatura se modifică brusc în timp ce unitatea este pornită, așteptați cel puțin o oră înainte de a opri alimentarea. Dacă exploatați unitatea imediat, este posibil ca aceasta să funcționeze defectuos în timpul citirii.
- Evitați plasarea unității într-un loc supus umidității ridicate, temperaturilor extreme, vibrației mecanice sau luminii directe a soarelui.

# **Curăţarea**

- Curățați panoul și elementele de control cu o cârpă moale și uscată sau cu o cârpă moale, umezită ușor cu o soluție slabă de detergent. Niciodată nu pulverizați fluide de curățare direct pe unitate.
- Evitați utilizarea oricărui tip de solvent, cum ar fi alcoolul sau benzenul, care deteriorează stratul de finisare.

# **Siguranţă**

Dacă orice fel de obiect sau lichid ajunge în interiorul unității, decuplați imediat computerul și verificați-l apelând la un furnizor de servicii autorizat de HP.

# **Pregătire pentru expediere**

Când vă pregătiți pentru transportul computerului, urmați aceste sugestii:

- 1. Efectuați copii de siguranță ale fișierelor unității de disc pe un dispozitiv de stocare extern. Asigurați-vă că suporturile pe care ați efectuat copierea de rezervă nu sunt expuse la impulsuri electrice sau magnetice cât timp sunt depozitate sau în timpul transportului.
	- **WOTĂ:** Unitatea de disc se blochează automat când alimentarea sistemului este oprită.
- **2.** Scoateți și depozitați toate suporturile amovibile.
- **3.** Opriți computerul și dispozitivele externe.
- **4.** Deconectați cablul de alimentare de c.a. de la priza de c.a., apoi de la computer.
- **5.** Deconectați componentele sistemului și dispozitivele externe de la sursele lor de alimentare, apoi de la computer.

**W NOTĂ:** Înainte de a transporta computerul, asigurați-vă că toate plăcile sunt plasate în mod corespunzător și fixate în sloturile de placă.

**6.** Ambalați componentele sistemului și dispozitivele externe în cutiile lor de ambalare originale sau în ambalaje similare, cu suficient material de ambalare pentru a le proteja.

# <span id="page-64-0"></span>**D Accesibilitatea**

# **Accesibilitate**

Compania HP lucrează pentru a îmbina diversitatea, includerea și munca/viața în structura companiei noastre, astfel încât aceasta să se reflecte în tot ceea ce facem. Aici sunt prezentate câteva exemple despre modul în care pot fi abordate diferențele pentru a crea un mediu cuprinzător, concentrat asupra conectării oamenilor la puterea tehnologiei, în întreaga lume.

### **Găsirea instrumentelor de tehnologie de care aveți nevoie**

Tehnologia poate dezlănțui potențialul dumneavoastră uman. Tehnologia de asistare elimină barierele și vă ajută să creați independență la domiciliu, la birou și în comunitate. Tehnologia de asistare contribuie la creșterea, menținerea și îmbunătățirea capabilităților funcționale ale tehnologiei electronice și informationale, inclusiv ale computerelor de birou și notebookurilor, tabletelor, telefoanelor mobile, imprimantelor și nu numai. Pentru mai multe informații, consultați Găsirea celei mai bune tehnologii de asistare, la pagina 58.

### **Angajamentul nostru**

Compania HP s-a angajat să furnizeze produse și servicii care sunt accesibile pentru persoanele cu dizabilități. Acest angajament stă la baza diversității obiectivelor companiei noastre și ne ajută să ne asigurăm că beneficiile tehnologiei sunt disponibile pentru toți.

Telul nostru privind accesibilitatea este de a proiecta, a produce și a comercializa produse și servicii care pot fi utilizate efectiv de către oricine, inclusiv de către persoanele cu dizabilități, fie ca atare, fie prin intermediul unor dispozitive de asistare.

Pentru a ne atinge țelul, această Politică de accesibilitate stabilește șapte obiective cheie care ghidează acțiunile noastre la nivel de companie. Se așteaptă ca toți managerii și angajații de la HP să susțină aceste obiective și implementarea acestora, în conformitate cu funcțiile și responsabilitățile lor:

- Creșterea gradului de conștientizare a problemelor de accesibilitate în cadrul companiei noastre și asigurarea instruirii necesare angajaților noștri pentru a proiecta, a produce, a comercializa și a livra produse și servicii accesibile.
- · Dezvoltarea liniilor directoare privind accesibilitatea pentru produse și servicii și responsabilizarea grupurilor de dezvoltare a produselor pentru implementarea acestor linii directoare acolo unde este fezabil din punct de vedere competitiv, tehnic și economic.
- Implicarea persoanelor cu dizabilități în dezvoltarea liniilor directoare privind accesibilitatea și în proiectarea și testarea produselor și serviciilor.
- Documentarea caracteristicilor de asistare și disponibilizarea în mod public a informațiilor despre produsele și serviciile noastre, într-o formă accesibilă.
- Stabilirea relațiilor cu principalii furnizori de tehnologie și soluții de asistare.
- · Sprijinirea activităților interne și externe de cercetare și dezvoltare care vor îmbunătăți tehnologia de asistare relevantă pentru produsele și serviciile noastre.
- Susținerea și aducerea contribuției la standardele industriale și recomandările pentru accesibilitate.

## <span id="page-65-0"></span>**Asociația internațională a specialiștilor în accesibilitate (International Association of Accessibility Professionals - IAAP)**

IAAP este o asociație non-profit concentrată asupra promovării profesiunii dedicate accesibilității prin intermediul reţelelor, educaţiei și certificării. Obiectivul este de a-i ajuta pe specialiștii în accesibilitate să-și dezvolte și să-și perfecționeze carierele, precum și să faciliteze integrarea de către organizații a caracteristicilor de accesibilitate în produsele și infrastructura lor.

Compania HP este membră fondatoare și s-a alăturat pentru a participa, împreună cu alte organizații, la promovarea domeniului accesibilității. Acest angajament susține țelul companiei noastre de a proiecta, produce și comercializa produse și servicii cu caracteristici de accesibilitate care pot fi utilizate efectiv de către persoanele cu dizabilități.

Asociația IAAP va învigora profesia noastră prin conectarea la nivel global a persoanelor individuale, studenților și organizațiilor pentru a învăța unii de la alții. Dacă sunteți interesat să aflați mai multe, accesați http://www.accessibilityassociation.org pentru a vă alătura comunității online, a vă înregistra pentru buletine informative și a afla despre opțiunile de apartenență.

## **Găsirea celei mai bune tehnologii de asistare**

Oricine, inclusiv persoanele cu dizabilități sau cu limitări legate de vârstă trebuie să aibă posibilitatea de a comunica, de a se exprima și de a se conecta cu lumea utilizând tehnologia. Compania HP este dedicată creșterii conștientizării accesibilității pe plan intern și în rândul clienților și partenerilor săi. Indiferent dacă este vorba despre fonturi mari, care sunt ușor de citit, despre recunoașterea vocii, care vă permite să vă odihniți mâinile sau despre orice altă tehnologie de asistare care vă ajută într-o situație specială, varietatea de tehnologii de asistare face produsele HP mai simplu de utilizat. Cum alegeti?

#### **Evaluarea nevočlor dumneavoastră**

Tehnologia poate dezlănțui potențialul dumneavoastră. Tehnologia de asistare elimină barierele și vă ajută să creați independență la domiciliu, la birou și în comunitate. Tehnologia de asistare (TA) contribuie la cresterea, mentinerea și îmbunătătirea capabilitătilor funcționale ale tehnologiei electronice și informaționale, inclusiv ale computerelor de birou și notebookurilor, tabletelor, telefoanelor mobile, imprimantelor și nu numai.

Puteți să alegeți din multe produse cu tehnologie de asistare. Evaluarea dumneavoastră din punct de vedere al nevoilor de accesibilitate vă poate permite să evaluați câteva produse, să răspundeți la întrebări și să facilitați alegerea celei mai bune soluții pentru situația dumneavoastră. Veți vedea că specialiștii calificați să efectueze evaluări ale nevoilor de accesibilitate vin din multe domenii, unii fiind licențiați și autorizați în fizioterapie, în terapie ocupațională, în patologia vorbirii/limbii și în alte domenii de expertiză. Alte persoane, care nu sunt autorizate sau licențiate, pot să furnizeze, de asemenea, informații pentru evaluare. Va fi necesar să vă interesați în legătură cu experiența și domeniul de expertiză al persoanei respective, precum și despre tariful cerut, pentru a determina dacă aceasta este corespunzătoare pentru nevoile dumneavoastră.

#### **Accesibilitate pentru PC-urile și tabletele HP**

Următoarele legături furnizează informații despre caracteristicile de accesibilitate și tehnologia de asistare, dacă este cazul, incluse în diferite produse HP. Aceste resurse vă vor ajuta să selectați caracteristicile și produsele specifice cu tehnologie de asistare care corespund cel mai bine situației dumneavoastră.

- HP Elite x3 Opțiuni de accesibilitate (Windows 10 Mobile)
- PC-uri HP Opțiuni de accesibilitate pentru Windows 7
- PC-uri HP Opțiuni de accesibilitate pentru Windows 8
- PC-uri HP Opțiuni de accesibilitate pentru Windows 10
- <span id="page-66-0"></span>Tablete HP Slate 7 – Activarea caracteristicilor de accesibilitate pe tableta HP (Android 4.1/Jelly Bean)
- PC-uri HP SlateBook Activarea caracteristicilor de accesibilitate (Android 4.3, 4.2/Jelly Bean)
- PC-uri HP Chromebook Activarea caracteristicilor de accesibilitate pe HP Chromebook sau Chromebox [\(Chrome OS\)](http://support.hp.com/us-en/document/c03664517)
- Cumpărături HP periferice pentru produsele HP

Dacă aveți nevoie de asistență suplimentară referitoare la caracteristicile de accesibilitate ale produsului dumneavoastră HP, consultați Contactarea serviciului de asistență, la pagina 63.

Legături suplimentare către partenerii și furnizorii externi care pot oferi asistență suplimentară:

- Informații de accesibilitate pentru produsele Microsoft (Windows 7, Windows 8, Windows 10, Microsoft Office)
- · Informații de accesibilitate pentru produsele Google (Android, Chrome, Google Apps)
- Tehnologii de asistare sortate după tipul de dizabilitate
- Tehnologii de asistare sortate după tipul de produs
- Furnizori de tehnologii de asistare cu descrierile produselor
- Asociația industriei tehnologiilor de asistare (Assistive Technology Industry Association ATIA)

# **Standarde și legislație**

#### **Standarde**

Secțiunea 508 a standardelor FAR (Federal Acquisition Regulation) a fost creată de Consiliul de acces din SUA (US Access Board) pentru a reglementa accesul la tehnologia de informații și de comunicații (TIC) pentru persoanele cu dizabilități fizice, senzoriale sau cognitive. Standardele conțin criterii tehnice specifice pentru diverse tipuri de tehnologii, precum și cerințe de performanță care se concentrează asupra capacităților funcționale ale produselor vizate. Criteriile specifice acoperă aplicațiile software și sistemele de operare, informațiile bazate pe web și aplicațiile, computerele, produsele de telecomunicații, video și multimedia, precum și produsele închise autonome.

#### **Ordčnul 376 – EN 301 549**

Standardul EN 301 549 a fost creat de Uniunea Europeană în cadrul Ordinului 376 ca bază pentru un set de instrumente online pentru achizițiile publice de produse TIC. Standardul specifică cerințele de accesibilitate funcțională aplicabile pentru produsele și serviciile TIC, împreună cu o descriere a procedurilor de testare și a metodologiei de evaluare pentru fiecare cerință de accesibilitate.

#### **Instrucțiuni de accesibilitate a conținutului de pe web (Web Content Accessibility Guidelines -WCAG)**

Recomandările privind accesibilitatea conținutului web (Web Content Accessibility Guidelines - WCAG) din cadrul Inițiativei de accesibilitate web (Web Accessibility Initiative - WAI) a W3C îi ajută pe proiectanții și dezvoltatorii web să creeze site-uri care corespund mai bine cerințelor persoanelor cu dizabilități sau cu limitări legate de vârstă. Recomandările WCAG promovează accesibilitatea la nivelul întregii game de conținut web (text, imagini, audio și video) și de aplicații web. Recomandările WCAG pot fi testate cu precizie, sunt simplu de înțeles și de utilizat și oferă dezvoltatorilor web flexibilitate pentru a inova. De asemenea, au fost aprobate recomandările WCAG 2.0, ca **ISO/IEC 40500:2012.** 

Recomandările WCAG vizează în special barierele întâmpinate la accesarea conținutului web de către persoanele cu dizabilități vizuale, auditive, fizice, cognitive și neurologice, precum și de către utilizatorii mai <span id="page-67-0"></span>vârstnici ai internetului, care au nevoi de accesibilitate. Recomandările WCAG 2.0 definesc caracteristicile conținutului accesibil:

- Perceptibil (de exemplu, prin posibilitatea de a asigura alternative de text pentru imagini, subtitluri pentru conținutul audio, adaptabilitatea prezentărilor și contrastul culorilor)
- Operabil (prin posibilitatea de a asigura accesul la tastatură, contrastul culorilor, temporizarea la operațiile de intrare, evitarea blocării și capacitatea de navigare)
- **Inteligibil** (prin posibilitatea de a asiqura lizibilitatea, predictibilitatea și asistența la operațiile de intrare)
- **Robust** (de exemplu, prin posibilitatea de a asigura compatibilitatea cu tehnologiile de asistare)

### **Legislație și reglementări**

Accesibilitatea la tehnologia informației și la informații a devenit un subiect cu o importanță legislativă din ce în ce mai mare. Această secțiune oferă legături la informații despre cele mai importante legi, reglementări și standarde.

- Statele Unite
- **[Canada](http://www8.hp.com/us/en/hp-information/accessibility-aging/legislation-regulation.html#canada)**
- **[Europa](http://www8.hp.com/us/en/hp-information/accessibility-aging/legislation-regulation.html#europe)**
- Marea Britanie
- **Australia**
- [În întreaga lume](http://www8.hp.com/us/en/hp-information/accessibility-aging/legislation-regulation.html#worldwide)

#### **Statele Unite**

Sectiunea 508 din Legea reabilitării specifică faptul că agențiile trebuie să identifice standardele care se aplică pentru achizitiile de produse TIC, să efectueze cercetări de piață pentru a stabili disponibilitatea produselor și serviciilor accesibile și să documenteze rezultatele cercetării lor de piață. Următoarele resurse furnizează asistență pentru îndeplinirea cerințelor Secțiunii 508:

- www.section508.gov
- Cumpărături accesibile

Consiliul de acces din SUA (US Access Board) actualizează în momentul de față standardele din Secțiunea 508. Acest efort se va concentra asupra noilor tehnologii și asupra altor domenii în care standardele trebuie să fie modificate. Pentru mai multe informații, consultați Secțiunea 508 - reîmprospătare.

Sectiunea 255 din Legea telecomunicatiilor cere ca produsele și serviciile de telecomunicatii să fie accesibile persoanelor cu dizabilități. Reglementările FCC acoperă toate elementele hardware și software ale echipamentelor de rețele telefonice și ale echipamentelor de telecomunicații utilizate la domiciliu sau la birou. Astfel de echipamente includ telefoane, receptoare wireless, aparate de fax, roboti telefonici si pagere. De asemenea, reglementările FCC acoperă serviciile de telecomunicații de bază și speciale, inclusiv apelurile telefonice obisnuite, apelurile în asteptare, apelarea rapidă, redirecționarea apelurilor, asistenta de directoare furnizată de computere, monitorizarea apelurilor, identificarea apelantului, urmărirea apelurilor și apelarea repetată, precum și sistemele de postă vocală și de răspuns vocal interactiv, care oferă apelanților meniuri cu opțiuni. Pentru mai multe informații, accesați Comisia Federală pentru Comunicații, Secțiunea 255 - informatii.

#### **Legea privind accesibilitatea comunicațiilor și conținutului video în secolul 21 (21st Century Communications and Video Accessibility Act - CVAA)**

CVAA actualizează legea comunicațiilor federale pentru a spori accesul persoanelor cu dizabilități la comunicațiile moderne, actualizând legile din anii 1980 și 1990 privind accesibilitatea, pentru a include noile inovații ale tehnologiilor digitale, de bandă largă și mobile. Reglementările sunt impuse de Comisia Federală pentru Comunicații (FCC) și sunt documentate ca 47 CFR Partea 14 și Partea 79.

Recomandările FCC legate de CVAA

Alte legi și inițiative din S.U.A.

Legea privind americanii cu dizabilități (Americans with Disabilities Act - ADA), Legea telecomunicațiilor (Telecommunications Act), Legea reabilitării (Rehabilitation Act) și altele

#### **Canada**

Legea privind accesibilitatea pentru persoanele din Ontario cu dizabilități (Accessibility for Ontarians with Disabilities Act - AODA) a fost stabilită pentru a dezvolta și implementa standarde de accesibilitate pentru realizarea de bunuri, servicii și facilități accesibile persoanelor din Ontario cu dizabilități și pentru a asigura implicarea persoanelor cu dizabilități în dezvoltarea standardelor de accesibilitate. Primul standard din AODA este standardul privind serviciile pentru clienți; totodată, sunt în curs de elaborare și standarde pentru transport, angajare, informații și comunicații. Legea AODA se aplică guvernului din Ontario, Corpului legislativ, fiecărei organizații desemnate pentru sectorul public și fiecărei alte persoane sau organizații care furnizează bunuri, servicii sau facilități pentru public sau pentru terți și care are cel puțin un angajat în Ontario; și măsurile privind accesibilitatea trebuie să fie implementate pe 1 ianuarie 2025 sau înainte de această dată. Pentru mai multe informații, mergeți la Accessibility for Ontarians with Disability Act (AODA).

#### **Europa**

Ordinul 376 UE, ETSI - Raport tehnic, ETSI DTR 102 612: "Factori umani; cerințe de accesibilitate la nivel european pentru achiziția publică de produse și servicii din domeniul TIC (Ordinul Comisiei Europene M 376, Faza 1)" a fost lansat.

Context: cele trei Organizații de standardizare europene au constituit două echipe cu proiecte paralele, care să efectueze sarcinile specificate în "Ordinul 376 pentru CEN, CENELEC și ETSI, în sprijinul cerințelor de accesibilitate pentru achiziția publică de produse și servicii din domeniul TIC" al Comisiei Europene.

Grupul de specialiști ETSI TC Human Factors Specialist Task Force 333 a elaborat ETSI DTR 102 612. Mai multe detalii despre activitățile efectuate de echipa STF333 (de exemplu, termeni de referință, specificații despre activitățile detaliate, planificarea în timp a activităților, schițe anterioare, lista de comentarii primite și mijloacele de contactare a grupului) pot fi găsite la Special Task Force 333.

Activitățile legate de evaluarea testelor corespunzătoare și a schemelor de conformitate au fost efectuate în cadrul unui proiect paralel, detaliat în CEN BT/WG185/PT. Pentru informații suplimentare, accesați site-ul web al echipei de proiect CEN. Cele două proiecte sunt coordonate îndeaproape.

- **Echipa de project CEN**
- Ordinul Comisiei Europene pentru accesibilitate electronică (PDF, 46 KB)
- Comisia optează pentru o abordare atentă a problemei accesibilității electronice

#### **Marea Britanie**

Legea privind discriminarea dizabilităților din 1995 (Disability Discrimination Act - DDA) a fost adoptată pentru a asigura posibilitatea ca site-urile web să fie accesibile utilizatorilor nevăzători și cu dizabilități din Marea Britanie.

Politici ale W3C în Marea Britanie

#### <span id="page-69-0"></span>**Australia**

Guvernul australian și-a anunțat planul de a implementa Recomandările privind accesibilitatea conținutului web (Web Content Accessibility Guidelines 2.0).

Toate site-urile web ale guvernului australian vor necesita conformitate de tip Level A în 2012 și de tip Double A în 2015. Noul standard înlocuiește WCAG 1.0, care a fost introdus ca o cerință pentru agenții în 2000.

#### **În întreaga lume**

- JTC1 Grupul de lucru special privind accesibilitatea (Special Working Group on Accessibility SWG-A)
- G3ict: Inițiativa globală pentru TIC inclusiv (Global Initiative for Inclusive ICT)
- Legislația italiană privind accesibilitatea
- Initiativa de accesibilitate web (Web Accessibility Initiative WAI) a W3C

# **Resurse și legături utile privind accesibilitatea**

Următoarele organizații pot fi resurse utile pentru informații despre dizabilități și limitări legate de vârstă.

**MOTĂ:** Aceasta nu este o listă exhaustivă. Aceste organizații sunt indicate numai în scopuri informaționale. Compania HP nu își asumă nicio responsabilitate pentru informațiile sau contactele pe care le puteți găsi pe Internet. Lista de pe această pagină nu implică niciun gir din partea companiei HP.

### **Organizații**

- American Association of People with Disabilities AAPD (Asociația americană a persoanelor cu dizabilităti)
- The Association of Assistive Technology Act Programs ATAP (Asociația programelor privind legile referitoare la tehnologiile de asistare)
- Hearing Loss Association of America HLAA (Asociația persoanelor care suferă de pierderea auzului, din America)
- Information Technology Technical Assistance and Training Center ITTATC (Centrul de asistență tehnică și instruire în tehnologia informației)
- Lighthouse International
- National Association of the Deaf (Asociația națională a surzilor)
- National Federation of the Blind (Federația națională a nevăzătorilor)
- Rehabilitation Engineering & Assistive Technology Society of North America RESNA (Societatea de inginerie și tehnologie de asistare pentru reabilitare din America de Nord)
- Telecommunications for the Deaf and Hard of Hearing, Inc. (TDI)
- Web Accessibility Initiative WAI (Initiativa de accesibilitate web) a W3C

### **Instituții educaționale**

- Universitatea de Stat din California, Northridge, Centrul pentru dizabilități (CSUN)
- Universitatea din Wisconsin Madison, Centrul de urmărire
- Universitatea din Minnesota Programul de acomodare la computer

## <span id="page-70-0"></span>**Alte resurse privind dizabilitățile**

- Americans with Disabilities Act (Programul de asistență tehnică ADA)
- Business & Disability (Rețeaua Afaceri și dizabilități)
- **EnableMart**
- European Disability Forum (Forumul European pentru Dizabilități)
- Job Accommodation Network (Rețeaua de acomodare la serviciu)
- Microsoft Enable
- Departamentul de Justiție al S.U.A. A Guide to disability rights Laws (Un ghid despre legile privind drepturile persoanelor cu dizabilități)

### **Legături HP**

[Formularul nostru web de contact](https://h41268.www4.hp.com/live/index.aspx?qid=11387) Ghid HP pentru siguranță și confort Vânzări HP în sectorul public

# **Contactarea serviciului de asistență**

**W NOTĂ:** Asistența este numai în limba engleză.

- În atenția clienților care sunt surzi sau au deficiențe de auz și care au întrebări despre asistența tehnică sau accesibilitatea produselor HP:
	- Utilizați TRS/VRS/WebCapTel pentru a apela (877) 656-7058, de luni până vineri, între orele 6 și 21, Ora regiunii muntoase.
- Clienții care au alte dizabilități sau limitări legate de vârstă și care au întrebări despre asistența tehnică sau accesibilitatea produselor HP, sunt rugați să aleagă una din următoarele opțiuni:
	- Apelați (888) 259-5707, de luni până vineri, între orele 6 și 21, Ora regiunii muntoase.
	- Completați Formularul de contact pentru persoane cu dizabilități sau limitări legate de vârstă.

# **Index**

#### **A**

accesibilitatea [57](#page-64-0) amplasare ID produs [4](#page-11-0) amplasare număr de serie [4](#page-11-0) asistență pentru clienți, accesibilitate [63](#page-70-0) Asociația internațională a specialiştilor în accesibilitate [58](#page-65-0)

#### **C**

Card SSD M.2 demontare [41](#page-48-0) instalare [41](#page-48-0) componente de pe panoul frontal [2](#page-9-0) componente de pe panoul spate [3](#page-10-0) conexiuni pe placa de sistem [12](#page-19-0)

#### **D**

demontare acumulator [50](#page-57-0) Card SSD M.2 [41](#page-48-0) filtru de praf [10](#page-17-0) mască frontală [7](#page-14-0) mască unitate [8](#page-15-0) panou de acces al computerului [6](#page-13-0) placă de extensie [15](#page-22-0) Unitate de disc de 6,35 cm (2,5  $inch)$  [37](#page-44-0) Unitate de disc de 8,89 cm (3,5  $inch)$  [31](#page-38-0) Unitate optică de 13,34 cm (5,25 inchi) [24](#page-31-0) Unitate optică subțire [27](#page-34-0) descărcare electrostatică, prevenire defect [54](#page-61-0) dezasamblare, pregătire [5](#page-12-0) dispozitive de blocare dispozitiv de blocare de siguranță pentru PC-uri HP pentru afaceri [44](#page-51-0) Încuietoare pentru cablu de sigurantă [43](#page-50-0) lacăt [43](#page-50-0) mască frontală [48](#page-55-0)

#### **E**

evaluarea nevoilor de accesibilitate [58](#page-65-0)

#### **F**

filtru de praf [10](#page-17-0)

#### **I**

instalare acumulator [50](#page-57-0) cabluri pentru unități de disc [23](#page-30-0) Card SSD M.2 [41](#page-48-0) filtru de praf [10](#page-17-0) mască frontală [10](#page-17-0) memorie [13](#page-20-0) panou de acces al computerului [7](#page-14-0) placă de extensie [15](#page-22-0) Unitate de disc de 6,35 cm (2,5  $inch)$  [39](#page-46-0) Unitate de disc de 8,89 cm (3,5  $inch)$  [33](#page-40-0) Unitate optică de 13,34 cm (5,25 inchi) [25](#page-32-0) Unitate optică subțire [28](#page-35-0) instrucțiuni de exploatare a computeruluč [55](#page-62-0) instrucțiuni de instalare [5](#page-12-0) instrucțiuni pentru ventilație [55](#page-62-0)

#### **Î**

înlocuirea acumulatorului [50](#page-57-0)

#### **M**

mască frontală demontare [7](#page-14-0) îndepărtare mască [8](#page-15-0) înlocuire [10](#page-17-0) securitate [48](#page-55-0) Memorie instalare [13](#page-20-0) ocupare socluri [13](#page-20-0)

#### **P**

panou de acces demontare [6](#page-13-0) înlocuire [7](#page-14-0) placă de extensie demontare [15](#page-22-0) instalare [15](#page-22-0) Politica de asistare a companiei HP [57](#page-64-0) pregătire pentru expediere [56](#page-63-0)

#### **R**

resurse, accesibilitate [62](#page-69-0)

#### **S**

Secțiunea 508 - standarde de accesibilitate [59](#page-66-0), [60](#page-67-0) securitate dispozitiv de blocare cu cablu [43](#page-50-0) dispozitiv de blocare de siguranță pentru PC-uri HP pentru afaceri [44](#page-51-0) lacăt [43](#page-50-0) mască frontală [48](#page-55-0) standarde și legislație, accesibilitate [59](#page-66-0)

#### **T**

TA (tehnologie de asistare) găsire [58](#page-65-0) scop [57](#page-64-0) tehnologie de asistare (TA) găsire [58](#page-65-0) scop [57](#page-64-0)

#### **U**

unitate de disc (6,35 cm  $(2,5$  inch)) demontare [37](#page-44-0) instalare [39](#page-46-0) unitate de disc (8,89 cm (3,5 inch)) demontare [31](#page-38-0) instalare [33](#page-40-0) unitate optică curăţare [56](#page-63-0) măsuri de protecție [56](#page-63-0)
```
unitate optică (13,34 cm (5,25 inchi))
  demontare 24
unitate optică (5,25 inchi)
  25
unitate optică (subțire)
  demontare 27
  28
unități
  22
  23
  23
```